# **BEDIENUNGSANLEITUNG**

ELEKTRONISCHIE

SCHREIBMASCHINE

◈

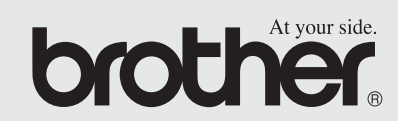

 $\bigcirc$ 

**DEUTSCH**

## **EINLEITUNG**

#### **BESCHEINIGUNG DES HERSTELLERS**

Brother Industries (UK) Ltd Ruabon Factory, Vauxhall Industrial Estate, Ruabon, Clwyd LL14 6HA bestätigt, dass dieses Produkt den folgenden Betimmungen entspricht:

♠

Sicherheit: EN 60950-1:2002 EMC: EN 55022:191998 EN 61000-3-3:1995+A1:2002 EN 55024:1998+A1.A2

und mit den Richtlinien LVD 73/23/EEC und ECD 89/336/EEC (gemäß der Änderung 91/263/EEC und 92/31/EEC) übereinstimmt.

Das Gerät wurde unter der Qualitätskontrolle der BSI Quality Assurance hergestellt.

BSI-Bescheinigung Registrier-Nr. FM 24218

Ausgestellt durch: BIUK Ltd., Quality Assurance Department.

◈

⊕

# **INHALTSVERZEICHNIS**

 $\bigoplus$ 

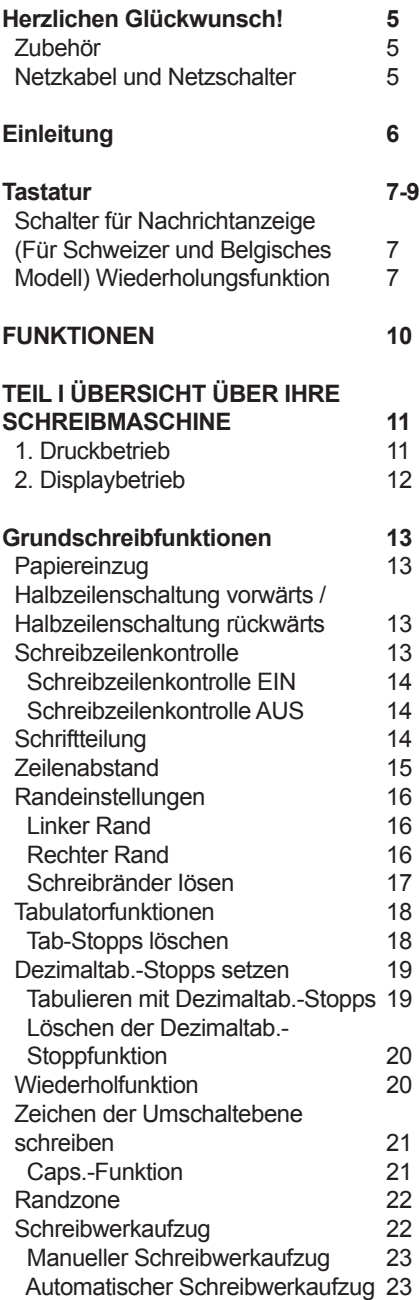

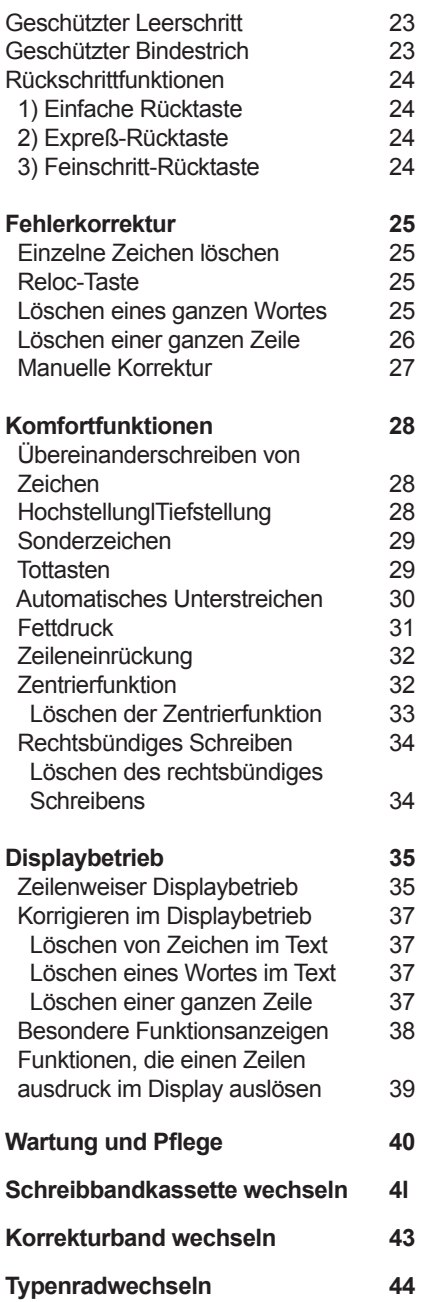

◈

**3**

 $\bigcirc$ 

## $\bigoplus$

#### *INHALTSVERZEICHNIS*

Г

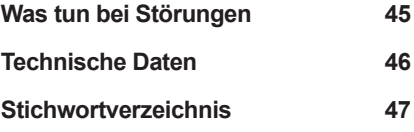

**4**

 $\bigoplus$ 

# **HERZLICHEN GLüCKWUNSCH!**

*Vielen Dank für den Erwerb einer elektronischen Schreib- maschine von Brother. Dieses Gerät wurde für langjährigen, verläßlichen Schreibbetrieb geschaffen.*

⊕

## **Zubehör**

◈

Ihre Schreibmaschine wird mit dem folgenden Zubehör geliefert:

- Schreibbandkassette Artikel-Nr. 1030
- 
- 
- Tastaturabdeckung

• Typenradkassette Artikel-Nr. M41108FE • Korrekturband Artikel-Nr. 3015

Bitte kontrollieren Sie diese Teile auf Vollständigkeit.

Bitte tragen Sie hier die Modellnummer und die Seriennummer Ihrer Schreibmaschine ein. Diese Nummern finden Sie an der Rückseite des Gehäuses.

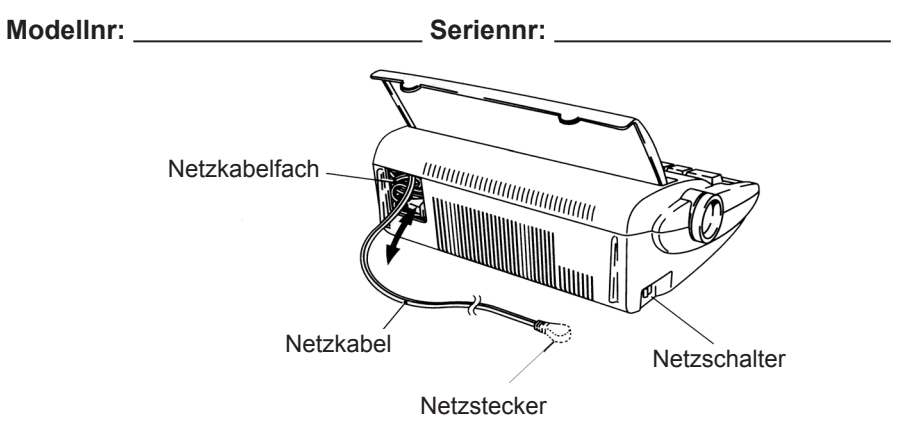

## **Netzkabel und Netzschalter**

Vergewissern Sie sich vor dem ersten Einschalten der Maschine, dass die gelben Transportsicherungen entfernt sind, wie auf dem Karton gezeigt ist. Das Netzkabel ist mit einem landesspezifischen Netzstecker ausgerüstet. Wenn das Netzkabel nicht verwendet wird, kann es im Kabelfach hinten an der Maschine untergebracht werden.

Der Netzschalter befindet sich auf der linken Seite der Maschine.

**5**

⊛

# **EINLEITUNG**

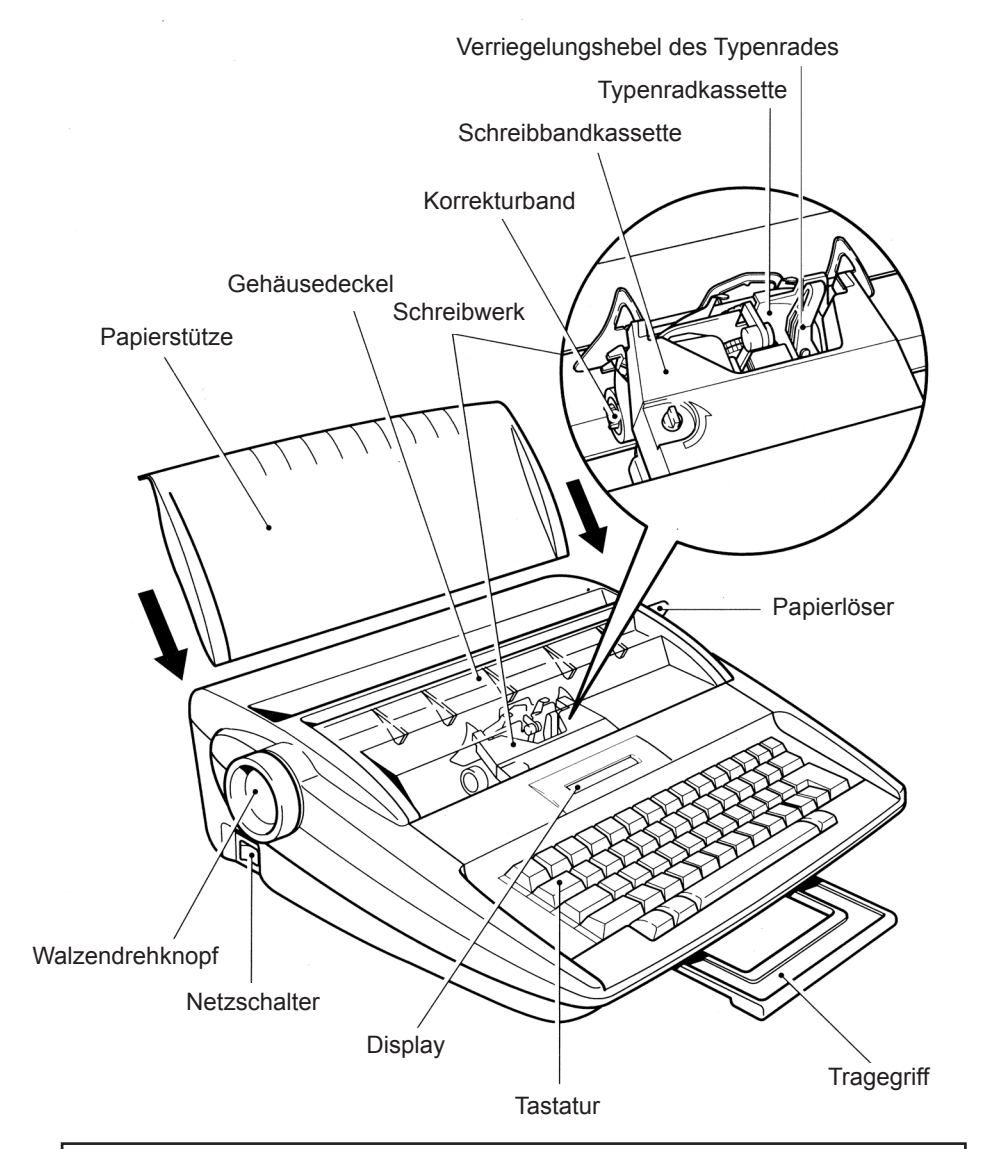

◈

**Papierlöser:** Durch Drücken dieses Papierlösers wird der Druck auf das Papier gelockert, so dass es wie gewünscht ausgerichtet werden kann. **Papierstütze:** Die Tastaturabdeckung kann wie oben gezeigt als Papierstütze verwendet werden.

**6**

◈

# **TASTATUR**

*Zusätzlich zu den normalen Zeichen, haben die meisten Tasten auf Ihrer Schreibmaschine noch andere Funktionen. Um diese Zusatzfunktionen auszulösen wird entweder die [ALT] - Taste oder die [CODE] - [ ]. Taste niedergedrückt. Die meisten Tasten, die mit der [ALT] -Taste ausgelöst werden, haben eine blaue Gravur auf der Tastatur, während mit der [ ] -Taste aus- gelösten Tasten eine grüne Gravur aufweisen.*

⊙

Um die in der Tastaturabbildung auf Seiten 8 und 9 mit (\*) bezeichneten Funktionen auszulösen, halten Sie **[ ]** niedergedrückt, während Sie die Taste für die Funktion drücken.

Um die in der Tastaturabbildung mit (^) bezeichneten Funktionen auszulösen, halten Sie **[ALT]** niedergedrückt, während Sie die Taste für die Funktion drücken.

In dieser Bedienungsanleitung werden für diese Vorgänge die Kurzformen **[ALT] + (TASTE)** drücken oder **[ ] + (TASTE)** drücken verwendet. Beispiel: **[ \* (Z.EINRÜ**) drücken bedeutet, halten Sie die **[**  $\frac{1}{2}$ **]** - Taste niedergedrückt und drücken Sie die **[Z.EINRÜ]**- Taste, um die Funktion Zeileneinrückung zu aktivieren.

#### **Wiederholungsfunktion**

Die nachfolgend aufgeführten Funktionen und Zeichen können wiederholt werden, indem die entsprechenden Tasten niedergedrückt gehalten werden.

**NORMALE ZEICHEN, BINDESTRICHE, LEERSCHRITT, RÜCKTASTE, RÜCKFÜHRUNG, TAB (Schreibwerk bewegt sich von einem Tab.- Stopp zum nächsten), KORREKTUR, HALBZEILENSCHALTUNG, HALBZEILENSCHALTUNG RÜCKWÄRTS**

◈

**7**

*TASTATUR*

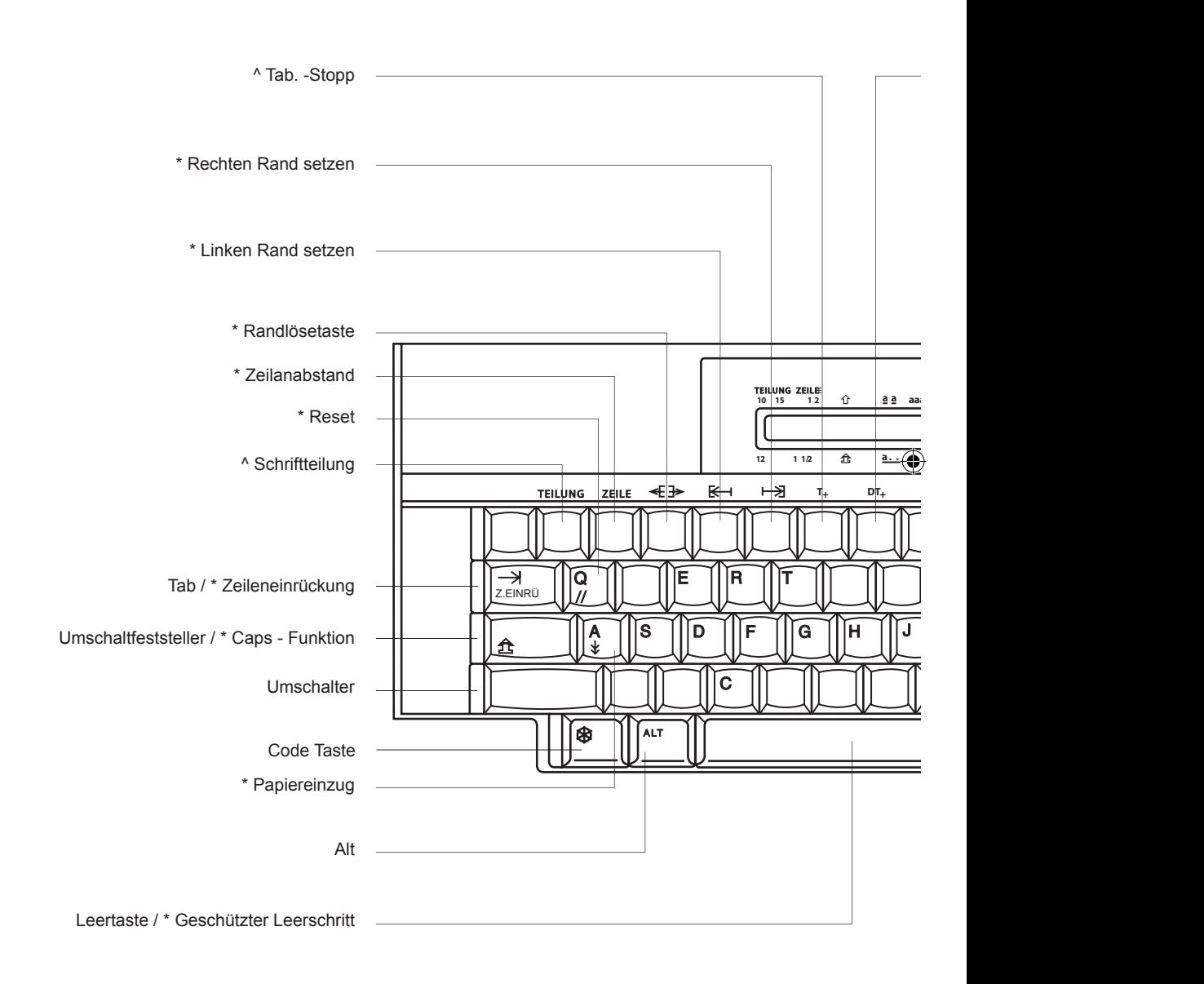

◈

#### **8**

*TASTATUR*

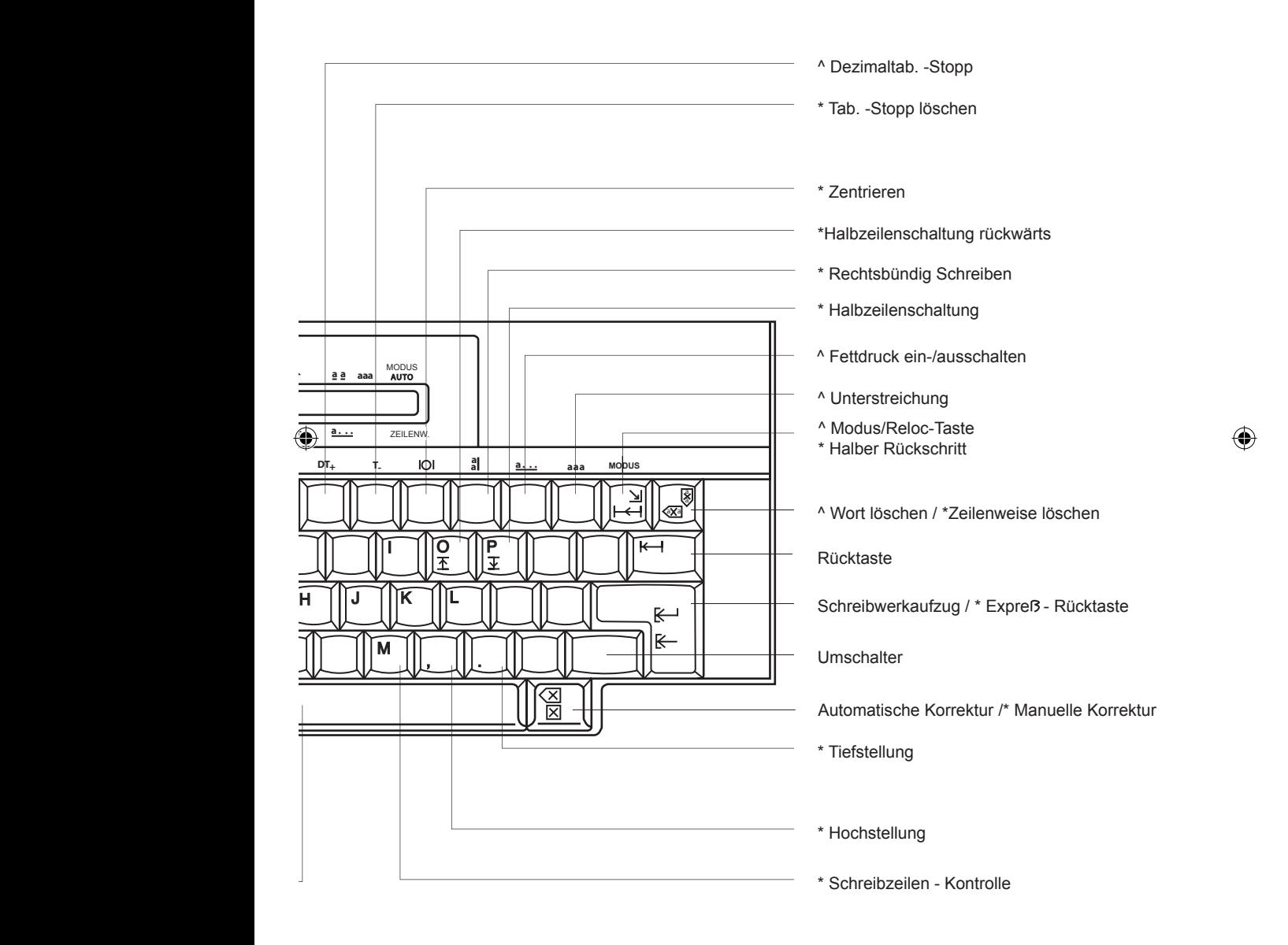

☎

**9**

# **FUNKTIONEN**

*Ihre elektronische Brother Schreibmaschine verfügt über eine Vielzahl, komfortabler und einfach anzuwendender Funktionen.*

⊕

Einige dieser hervorragenden Funktionen wurden beim Schreiben des folgenden Beispieltextes angewandt. Die Zahlen in Klammern beziehen sich auf die Seite, auf der Sie weitere Information bezüglich jeder Funktion finden können.

Institut für Chemie und Physik 100 Baker Street **New York** 16. Dezember 2005 Sehr geehrter Herr ..., Vielen Dank für Ihre interessante Arbeit über chemische Formeln, mit denen der größte Teil der Leute nicht mehr vertraut ist. Sowie ich verstehe, hatten Sie keine Zeit für das Korrekturlesen der Endversion des Textes, daher die Tippfehler auf den Seiten 25, 57 und 59. Tippfehler Vorschlag Seite Zeile Volumen II Volumen III 25/15 10,3 10,3 25/20  $\frac{3.22}{13.52}$  Dezimaltab - Stopp (19)  $\frac{3.12}{13.42}$ 13,52 13,42 *Dezimaltab.-Stopp (19)*  $e= m^2c$ Tiefstellung (28)  $\epsilon$ mc<sup>2</sup> (1976) 57/31 Natrium  $(C_{20}H_{42})$  Eicosane  $(C_{20}H_{42})$  59/22 Folgendes Zitat aus "The Merry Scientist" möchte ich hiermit gerne an Sie weiterleiten. Ihre ausgezeichnete Arbeit, läßt sich mit Interesse lesen, ohne zu sehr zu vereinfachen. Absolut unentbehrlich für jeden Haushalt. Herr Boar ist einer der faszinierendsten Wissenschaftler heutzutage. Mit freundlichen Grüßen, O. Newton. *Fettdruck (31) Zentrieren (32) Rechtsbündig (34) Tab.-Stopps (18) Wortunterstreichung (30) Hochstellung (28) Durchgehendes Unterstreichen (30)*

# **TEIL I ÜBERSICHT ÜBER IHRE SCHREIBMASCHINE**

*Diese Schreibmaschine ist ein technisch ausgereiftes Gerät und dabei einfacher und komfortabler in der Anwendung als eine normale Schreibmaschine. Der größte Unterschied zwischen einer normalen Schreibmaschine und diesem Gerät ist das LCD-Display. Normalerweise werden die geschriebenen Zeichen sofort auf das Papier ausgedruckt und das Display zeigt nur die verschiedenen Einstellungen der Maschine. Die Zeile, die geschrieben wird, ist im Zeilenkorrekturspeicher aktiv gespeichert, um einfaches Korrigieren des bereits gedruckten Text zu ermöglichen. In manchen Fällen muß die Maschine den Inhalt der Zeile, die geschrieben wird, erhalten, um diese in der richtigen Position auszudrucken. Dies ist zum Beispiel der Fall, wenn Sie Ihren Text zentrieren. In diesem Fall wird der Text kurzfristig auf dem Display angezeigt. Diese Funktion wird ,,Displaybetrieb" genannt. Wenn Sie lhre Maschine einschalten, befinden Sie sich in Druckbetrieb.*

⊙

## **1. Druckbetrieb**

◈

In Druckbetrieb verhält sich lhre Schreibmaschine wie eine traditionelle Schreibmaschine: sobald ein Zeichen geschrieben wird, wird es sofort auf das Papier gedruckt. Die grundsätzlichen Vorgänge, die für das Arbeiten im Druckbetrieb notwendig sind, werden im Kapitel ,,Grundschreibfunktionen" erläutert (Seite 13).

Bei Verwendung des Druckbetriebs erscheinen die Zeichen, die Sie schreiben, nicht im Display. Der Zeilenkorrekturspeicher zeichnet aktiv alle in der laufenden Zeile getippten Zeichen auf. Mit diesem Speicher können Sie jeden Buchstaben, jedes Wort oder sogar die ganze Zeile automatisch Iöschen. Siehe ,,Speicherkorrektur' (Seite 25) für weitere Informationen hierzu.

Die momentan aktivierte Funktion ist durch einen Pfeil angezeigt.

Nachfolgende Abbildung zeigt lhnen, wie die Statusanzeigen funktionieren. In diesem Beispiel ist die Schriftteilung auf 10 und der Zeilenabstand auf 1 eingestellt. Der Umschaltfeststellermodus, die Wortunterstreichungs- und die Fettdruckfunktionen sind eingeschaltet. Die Schreibmaschine ist im Schreibmaschinenbetrieb. Der automatische Schreibwerkaufzug ist eingeschaltet.

**11**

⊕

*ÜBERSICHT ÜBER IHRE SCHREIBMASCHINE*

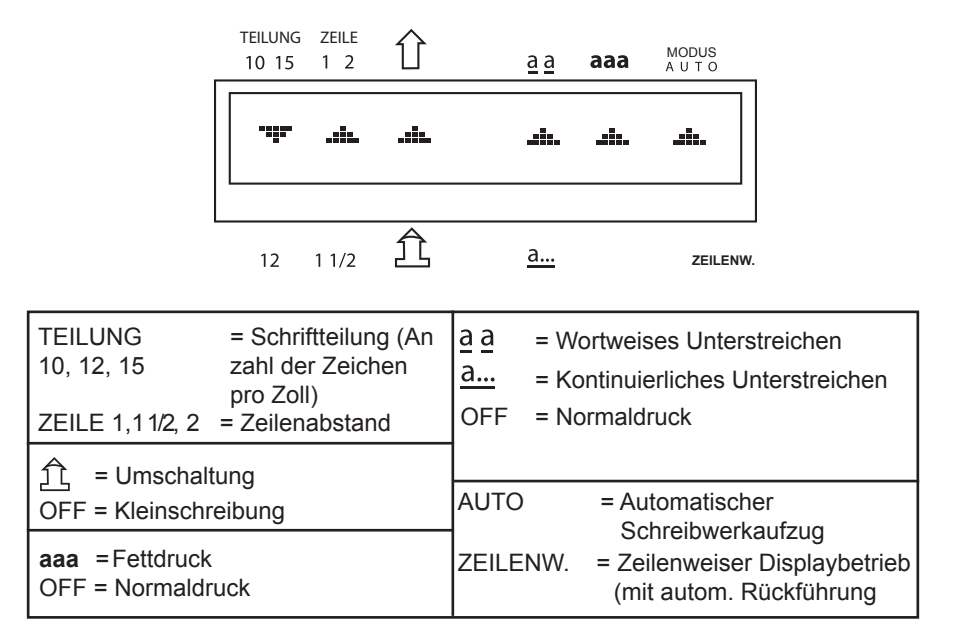

⊕

#### **2. Displaybetrieb**

In dieser Betriebsart werden die von Ihnen geschriebenen Zeichen vor Ausdruck im Display angezeigt. Sie werden nur nach Beendigung der Zeile ausgedruckt. In dieser Betriebsart sind Korrekturen sehr einfach. Da der Text vor dem Ausdruck angezeigt wird, können Sie den Text direkt im Display korrigieren.

Diese Betriebsart ist automatisch gewählt, wenn Sie einen Dezimaltab.- Stopp erreichen, wenn Sie eine Zeile zentriert drucken wollen oder die Funktion Rechtsbündig Schreiben auswählen. Dies geschieht, weil die Schreibmaschine den Inhalt der gesamten Zeile erhalten muß, um diese in der richtigen Position auf dern Papier auszudrucken. Nach Ausdruck der Zeile kehrt die Maschine automatisch wieder in den Druckbetrieb zurück.

Sie können auch im Displaybetrieb arbeiten, um die dadurch vereinfachte Korrekturmöglichkeit auszunutzen. In diesem Fall aktivieren Sie den zeilenweisen Displaybetrieb. Der Zeilenweise Displaybetrieb zeigt lhren Text an, bis Sie die gesamte Zeile fertig geschrieben haben. Dann wird die Zeile ausgedruckt, und Sie können die nächste Zeile schreiben. Zu einem bestimmten Zeitpunkt möchten Sie vielleicht die laufende Schriftteilung oder die Zeilenabstandseinstellung usw. prüfen. Drücken Sie einfach **[ ] + [ALT]** um die Statusanzeige im Displaybetrieb aufzurufen.

**12**

◈

*Zuerst müssen Sie entscheiden, wie lhr ausgedrucktes Dokument aussehen soll. Befolgen Sie dazu bitte folgende Anleitungen Schritt für Schritt.*

## **Papiereinzug**

◈

Diese Schreibmaschine ist mit einer automatischen Papiereinzugsfunktion ausgestattet, damit Sie zum Einführen eines Papierbogens nicht den Walzendrehknopf benutzen müssen.

1) Legen Sie den Papierbogen gerade hinter die Walze ein und drücken Sie **[**  $\bigcirc$  **1 + [** $\bigvee$  ] Das Papier wird automatisch eingezogen und bewegt sich um 2,54cm (6 Zeilen) vorwärts.

Im Display erscheint die Meldung"**DRÜCKEN** [ $K$ <sup>-1</sup>]".

2) Drücken Sie **[** $K$ ]. Die Meldung verschwindet vom Display und das Schreibwerk kehrt zum linken Rand zurück.

3) Wenn Sie die Position des Papiers ändern möchten, verwenden Sie die nachfolgende Funktion Halbzeilenschaltung/Halbzeilenschaltung rückwärts.

**Halbzeilenschaltung vorwärts / Halbzeilenschaltung rückwärts**

Die Funktion Halbzeilenschaltung vorwärts/Halbzeilenschaltung rückwärts erlaubt lhnen, das Papier um 1/12 ZolI (eine halbe Zeile) nach oben oder unten zu bewegen.

Drücken Sie **[ \bightarely** 1 um das Papier anzuheben, oder **[\\bightarely** 1 um das Papier abzusenken. Um das Papier durchgehend in jeder Richtung zu bewegen, halten Sie die entsprechenden Tasten niedergedrückt.

Das Papier kann auch manuell mit Hilfe des Walzendrehknopfs bewegt werden.

## **Schreibzeilenkontrolle**

Diese Funktion bewegt das Papier in Schreibpausen automatisch um 1/12 ZoIl (eine halbe Zeile) nach oben, so dass Sie den geschriebenen Text besser überprüfen können.

Zum Ein- oder Ausschalten dieser Funktion drücken Sie **[ ] + [M].**

**13**

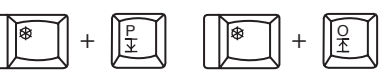

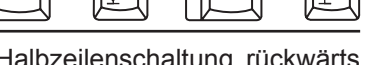

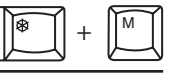

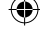

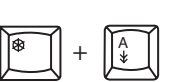

## *Schreibzeilenkontrolle EIN*

Während des fortlaufenden Schreibens bleibt das Papier konstant mit der Druckeinheit auf der Schreibzeile. Wenn beim Schreiben länger als eine Sekunde keine Taste ausgelöst wird, bewegt sich das Papier nach oben, so dass Sie den geschriebenen Text besser überprüfen können. Bei fortlaufendem Schreiben kehrt das Papier automatisch auf die korrekte Schreibzeile zurück.

## *Schreibzeilenkontrolle AUS*

Während des fortlaufenden Schreibens und Überprüfens des geschriebenen Textes verbleibt das Papier in der Schreibposition. Wenn die Maschine ausgeschaltet ist, wird die Einstellung der Schreibzeilenkontrolle auf ,,Aus" gestellt.

## **Schriftteilung**

◈

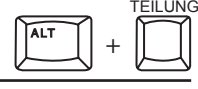

Die Schriftteilung legt die Anzahl der gedruckten Zeichen pro Zoll fest, und sollte so eingestellt werden, dass sie mit der auf dem verwendeten Typenrad angegebenen Schriftteilung übereinstimmt. Wenn Sie die Schriftteilung erhöhen, werden mehr Zeichen pro Zoll gedruckt.

Durch Drücken von **[ALT] + [TEILUNG]** wird der ^ unter ,,Schriftteilung" in folgender Reihenfolge bewegt:

 $10 \rightarrow 12 \rightarrow 15 \rightarrow 10$ 

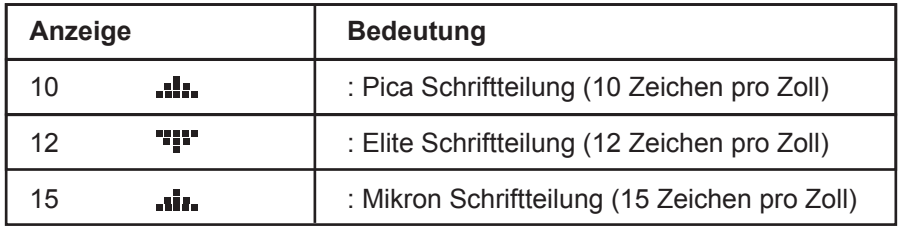

**14** teilung des Typenrads im Gerät übereinstimmt. • Vergewissern Sie sich, dass die gewählte Schriftteilung mit der Schrift-

## **Zeilenabstand**

ALT <u>ZEILE</u> +

Der Zeilenabstand bestimmt die vertikale Trennung zwischen den ausgedruckten Zeilen. Durch Erhöhung des Zeilenabstandes werden weniger Zeilen pro Seite gedruckt.

⊕

Durch Drücken von **[ALT] + [ZEILE]** wird der Anzeigepfeil unter ,,ZEILE" in folgender Reihenfolge bewegt:

1  $\rightarrow$  11/2  $\rightarrow$  2  $\rightarrow$  1

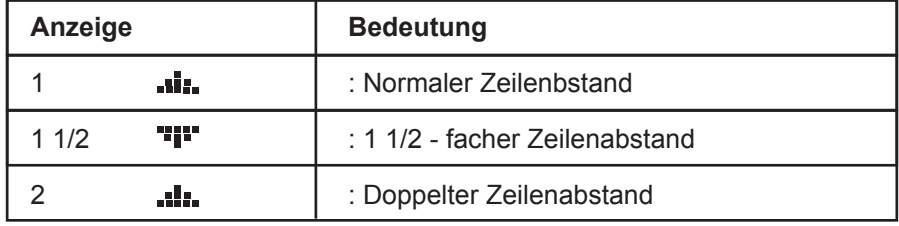

**15**

◈

⊕

## **Randeinstellungen**

Die Bewegung des Schreibwerks wird durch die linken und rechten Ränder beschränkt (außer Sie drücken **[ALT] + [**  $\text{€}$  } so wie es nachstehend beschrieben wird). Durch die Randeinstellung können Sie entscheiden, wo der Text auf dem Papier erscheinen soll.

#### **Wichtig!**

Ränder können nur in der *MANUELLEN* oder *AUTOMATISCHEN* Betriebsart für den Schreibwerkaufzug eingestellt werden. Siehe ,,Schreibwerkaufzug"auf Seite 22.

#### *Linker Rand*

1) Bringen Sie das Schreibwerk mit Hilfe der [LEERTASTE] oder [ $\leftarrow$ ] an die Position, an der der linke Rand gesetzt werden soll. Falls der neue Rand außerhalb des bereits gesetzten linken Randes liegen soll, drücken Sie **[ALT] + [** $\in$  **}**.

2) Drücken Sie [ALT] + [K-]. Der linke Rand ist nun eingestellt.

#### *Rechter Rand*

1) Bringen Sie das Schreibwerk mit Hilfe der **[LEERTASTE]** oder [ $\rightarrow$ ] an die Position, an der der rechte Rand gesetzt werden soll. Falls der neue Rand außerhalb des bereits gesetzten rechten Randes liegen soll, drücken Sie **[ALT] + [** $\neq \neq$ **]**.

2) Drücken Sie [ALT] + [->]. Der rechte Rand ist nun eingestellt.

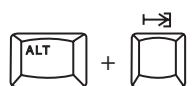

+

ALT

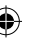

#### *Schreibränder lösen*

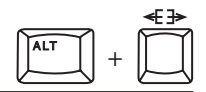

Wenn Sie versuchen, das Schreibwerk über einen gesetzten Rand hinaus zu bewegen, ertönt ein akustisches Signal und das Schreibwerk bewegt sich nicht weiter. In manchen Fällen wollen Sie vielleicht über die gesetzten Ränder hinaus schreiben, nachdem Sie die Ränder eingestellt haben. Oder Sie müssen das Schreibwerk über einen Rand hinaus bewegen, um den Rand neu einzustellen.

Um das Schreibwerk über einen Rand hinaus zu bewegen, drücken Sie  $[ALT] + [4]$ .

1) Um das Schreibwerk nach links über den linken Rand hinaus zu bewegen, bringen Sie es mit der Rücktaste an den linken Rand, drücken Sie **[ALT] + [** $\in$  **}**, und bewegen Sie das Schreibwerk dann mit Hilfe der Rücktaste weiter nach links.

2) Um das Schreibwerk über den rechten Rand hinaus zu bewegen, halten Sie die **[LEERTASTE]** niedergedrückt, bis Sie sich am rechten Rand befinden. Drücken Sie **[ALT] + [**  $\in \frac{1}{2}$ **]**, und bewegen Sie das Schreibwerk dann mit Hilfe der **[LEERTASTE]** weiter nach rechts.

*• Wenn die automatische Schreibwerkaufzugsfunktion eingeschaltet ist, können Sie sich nicht mit Hilfe der [LEERTASTE] über den rechten Rand hinaus bewegen. Wie diese Funktion ausgeschaltet wird, sehen Sie unter ,,Schreibwerkaufzug" auf Seite 22.*

*• Der Mindestabstand zwischen dem linkem und rechtem Rand muß 2 Zoll (ca. 5 cm) betragen (20 Zeichen in Pica Schriftteilung, 24 Zeichen in Elite Schriftteilung und 30 Zeichen in Mikron Schriftteilung).*

◈

**17**

## **Tabulatorfunktionen**

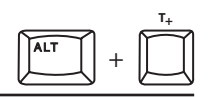

Die Tabulatorfunktion ist sehr hilfreich, wenn Sie lhren Text in Spalten schreiben möchten. Wenn die Tab.-Stopps gesetzt sind, bewegt sich das Schreibwerk durch Drücken der Taste [  $\rightarrow$  ] automatisch an den nächsten eingestellten Tab.-Stopp, und ermöglicht dadurch das Schreiben von perfekt ausgerichteten Spalten.

#### **Wichtig!**

• Tab. -Stopps und Dezimaltab. -Stopps können nur gesetzt werden, wenn der Schreibwerkaufzug in der **MANUELLEN** oder **AUTOMATISCHEN** Betriebsart ist. Siehe "Schreibwerkaufzug" auf Seite 22.

1) Bringen Sie das Schreibwerk mit Hilfe der **[LEERTASTE]** oder **[K--]** an die Position, an der der Tab.-Stopp gesetzt werden soll.

2) Drücken Sie **[ALT] + [T+]**, um den Tab.-Stopp zu setzen. Maximal 12 Tab.- Stopps können gesetzt werden (einschließlich Dezimaltab.-Stopps).

3) Wiederholen Sie Schritte 1 und 2 um jeden Tab.-Stopp zu setzen.

*• Der rechte Rand verhält sich wie ein Tab. -Stopp.*

*• Um einen Dezimaltab.-Stopp (ein spezieller Tab. -Stopp zur Ausrichtung von Zahlen) durch einen normalen Tab. -Stopp zu ersetzen, Iöschen Sie zuerst den Dezimaltab. -Stopp und setzen Sie dann einen normalen Tab. -Stopp an derselben Stelle.*

*• Wenn Sie einen Dezimaltab.-Stopp vorübergehend als einen normalen*  **Tab.- Stopp verwenden möchten, drücken Sie einfach [**  $\otimes$  **] wenn die Nach***richt ,,DEZIMALTAB. -STOPP" erscheint. Dadurch wird der Dezimaltab.- Stopp nicht in einen normalen Tab. -Stopp geändert, aber dieser Dezimaltab. -Stopp kann nun einmal als normalen Tab. -Stopp verwendet werden.*

*• Weitere Einzelheiten über Dezimaltab.-Stopps finden Sie auf Seite 18.*

#### *Tab. - stopps löschen*

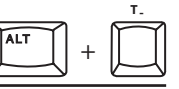

1) Bewegen Sie das Schreibwerk durch [  $\rightarrow$  ] auf die Position des Tab.-Stopps, den Sie Iöschen möchten.

2) Drücken Sie **[ALT] + [T-]**, um den Tab.-Stopp zu löschen.

#### *VORSICHT:*

*• Wenn Sie [ALT] + [T-] länger als eine halbe Sekunde niedergedrückt halten, werden alle Tab. -Stopps gelöscht. Ein akustisches Signal ertönt drei Mal.*

**18**

ALT

+

**DT+**

#### *Dezimaltab.- Stopps setzen*

Wenn Sie Zahlenspalten mit untereinander stehenden Dezimalkommas schreiben möchten, verwenden Sie die Einstelltaste für Dezimaltab.- Stopps.

1) Um einen Dezimaltab.-Stopp zu setzen, bringen Sie das Schreibwerk mit Hilfe der **[LEERTASTE]** oder **[K-4]** an die gewünschte Position.

2) Drücken Sie **[ALT] + [DT+**], um den Dezimaltab.-Stopp zu setzen.

• Durch Drücken von **[ALT] + [DT+]** an einer normalen Tab. -Stopp-Position wird der normale Tab. -Stopp durch einen Dezimaltab.-Stopp ersetzt.

*Tabulieren mit Dezimaltab.- Stopps*

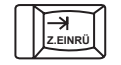

1) Drücken Sie **[** $\rightarrow$ ] um an die Dezimaltab.-Stopp-Position zu gelangen.

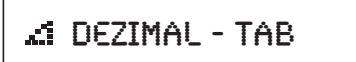

Die folgende Nachricht erscheint im Display:

2) DEZIMAL-TAB

⊕

3) Diese Nachricht verschwindet, wenn Sie beginnen, zu schreiben.

4) Schreiben Sie die Zahlen. Diese werden nicht sofort ausgedruckt, sondern erscheinen im Display. Das Schreibwerk bewegt sich für jede eingegebene ZahI rückwärts. (Dadurch können Sie falsche Eingaben im Display korrigieren. Weitere Einzelheiten bezüglich der Korrektur im Displaybetrieb finden Sie im nächsten Abschnitt, Seite 37).

5) Wenn das Dezimalkomma eingegeben wird, oder wenn Sie **[** $\rightarrow$ ] oder [ $\leftarrow$ ] drücken, werden die im Display angezeigten Zahlen (und das Dezimalkomma, falls Sie dieses verwendet haben) ausgedruckt.

6) Schreiben Sie nun, was nach dem Dezimalkomma stehen soll.

• Obwohl die Dezimaltab.-Stoppfunktion hauptsächlich zur Ausrichtung von Zahlen verwendet wird, können Sie auf die oben beschriebene Weise mit Buchstaben arbeiten. Dies richtet alle Wörter mit dem Dezimaltab.-Stopp **19** aus.

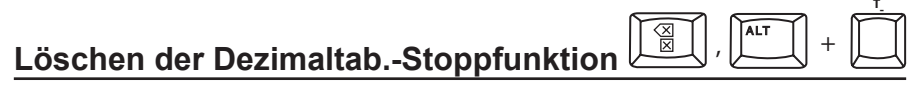

1) Bevor Sie irgend etwas geschrieben haben:

Um die Dezimaltab.-Stoppfunktion auszuschalten bevor Sie irgendetwas getippt haben, drücken Sie **[ ]** während die Nachricht **,,DEZIMALTAB"** noch im Display erscheint. Daraufhin verschwindet die Nachricht **,,DEZIMALTAB"**. Das Schreibwerk bewegt sich nicht. Sie können nun jegliche Zeichen eingeben und diese werden direkt auf das Papier ausgedruckt.

2) Nachdem Sie bereits Zeichen eingegeben haben:

Drücken Sie **[ ]** bis die Zahlen oder die Zeichen im Display verschwinden und drücken Sie nochmals **[** $\boxtimes$ ]. Das erste Zeichen wird an der Tab.-Stopp-Position ausgedruckt (gleich wie die Dezimaltab.-Stopp-Position).

3) Löschen des Dezimaltab.-Stopps:

Um den Dezimaltab.-Stopp völlig zu löschen, drücken Sie **[ALT] + [T-]** an der Dezimaltab.-Stopp-Position.

#### **Wiederholfunktion**

Durch die Wiederholfunktion können Sie dieselben Zeichen viele Male nacheinander schreiben, indem Sie einfach die entsprechende Zeichentaste niedergedrückt halten. Dies ist zum Beispiel sehr hilfreich, wenn Sie zwei Teile eines Textes durch eine aus "-" Bindestrichen bestehende Linie trennen möchten.

Um ein Zeichen wiederholt zu schreiben, halten Sie die entsprechende Taste niedergedrückt. Das Zeichen wird sofort ausgedruckt, worauf die Schreibmaschine dann eine kurze Zeit wartet (eine halbe Sekunde lang) und dann dasselbe Zeichen solange wiederholt ausdruckt, bis Sie die Taste freigeben. Die kurze Verzögerung dient dazu, versehentliche Wiederholung desselben Zeichens zu vermeiden, wenn Sie es nur einmal ausgedruckt haben möchten.

**20**

## **Zeichen der Umschaltebene schreiben**

Zeichen der Umschaltebene sind Großbuchstaben sowie die Zeichen, die auf dem oberen Tell der Tasten (Nichtbuchstabentasten) graviert sind. Zum Beispiel sind **[A]** (Großes ,,a") und **[\*]** Zeichen der Umschaltebene.

1) Um ein oder mehrere Zeichen der Umschaltebene zu schreiben, drücken Sie entweder links oder rechts die Umschalttaste **[SHIFT]**. Wenn Sie diese Taste wieder loslassen, kehrt die Tastatur wieder in die Kleinschreibebene zurück.

2) Für fortlaufendes Schreiben in der Umschaltebene, drücken Sie die Umschaltfeststelltaste **[SHIFT LOCK] -[ ]**. Dies setzt die Tastatur in die Umschaltfeststellfunktion. Um zur Kleinschreibebene zurückzukehren, drücken Sie entweder links oder rechts die Umschalttaste **[SHIFT]**.

#### Caps.- Funktion

◈

Die Caps.-Funktion ist eine Umschaltfeststellfunktion, die auf die Buchstabentasten beschränkt ist. Das bedeutet, wenn Sie in der Caps.-Funktion sind, wird durch Drücken einer Buchstabentaste ein Großbuchstabe ausgelöst, aber Drücken einer Nichtbuchstabentaste ergibt den Ausdruck des Zeichens in der Kleinschreibebene.

1) Drücken Sie **[ ]+[ ]** einmal, um das System in die Caps. -Funktion zu setzen. Dies ermöglicht es lhnen, lhren Text in Großbuchstaben zu schreiben, aber für alle anderen Zeichen in der Kleinschreibebene zu verbleiben. Zum Beispiel können Sie in der Caps.-Funktion folgenden Text schreiben, ohne den Umschalter **[SHIFT]** drücken zu müssen:

#### MODELL NR. LC1153001

2) Um diese Funktion auszuschalten, drücken Sie einfach wieder **[ ]** und **[**允]

3) Wenn Sie sich in der Caps.-Funktion befinden, und ein Zeichen wie z.B. **[\*]**, benötigen, drücken Sie einfach während des Schreibens die Umschalttaste **[SHIFT**].

4) Wenn Sie eine Reihe von Nichtbuchstabenzeichen in der Umschaltebene (z.B. **[\*], ['']** usw.) schreiben möchten, drücken Sie die Umschaltfeststelltaste **[SHIFT LOCK]**, um die Tastatur kurzfristig in die Umschaltfeststellfunktion zu **21** versetzen.

#### **Randzone**

Die Randzone ist der Bereich zwischen dem rechten Rand und sechs (6) Zeichenstellen vor dem rechten Rand. Wenn die Randzone erreicht wird, ertönt ein akustisches Warnsignal. Wenn Sie ein Wort schreiben, welches zu lang ist, um in die Randzone zu passen, müssen Sie dieses Wort entweder mit einen Trennungsstrich trennen oder das ganze Wort in die nächste Zeile verschieben.

## **Schreibwerkaufzug**

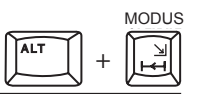

Die Rückführung des Schreibwerks zum linken Rand transportiert das Papier um die mit dem Zeilenabstandswähler (1, 1 1/2, 2) eingestellte Anzahl von Zeilen weiter. Diese Schreibmaschine ist mit einer automatischen Schreibwerkaufzugsfunktion ausgestattet, welche im aktivierten Zustand das Schreibwerk automatisch zurückführt, wenn Sie ein Leerzeichen oder einen Trennungsstrich in der Randzone eingeben.

Durch Drücken von **[ALT] + [ MODUS]** wird der Anzeigepfeil rechts im Display in folgender Reihenfolge durch die verschiedenen Funktionen bewegt:

**AUS** (erscheint nicht im Display) **→ AUTO** → ZEILENW. → AUS

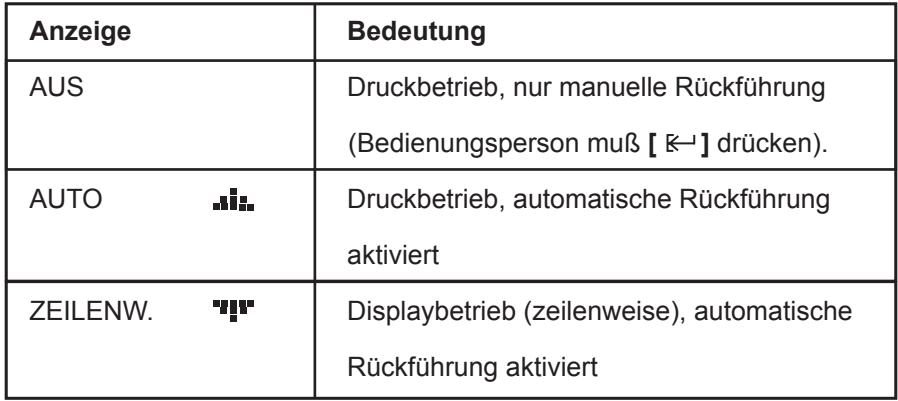

#### **22**

## *Manueller Schreibwerkaufzug*

Unabhängig von der mit **[ALT] + [MODUS]** gewählten Funktion wird durch Drücken von  $K^{\perp}$  1 das Schreibwerk immer zurückgeführt. Wenn die automatische Schreibwerkaufzugsfunktion ausgeschaltet ist (erste Funktion oben), kann das Schreibwerk nur durch Drücken von **[ ]** zurückgeführt werden. Wenn diese Taste niedergedrückt gehalten wird, wird das Papier fortlaufend vorwärts transportiert.

## *Automatischer Schreibwerkaufzug*

Wenn die "AUTO"-Funktion gewählt ist, kehrt das Schreibwerk automatisch jedesmal zurück, wenn die **[LEERTASTE]** oder **[-]** (Trennungsstrich) in der Randzone gedrückt werden.

*Wenn die Funktion ,,Zeilenw." gewählt ist, ist die automatische Schreibwerkaufzugsfunktion immer aktiviert. Weitere Einzelheiten über diese Funktionen finden Sie unter ,,DISPLAYBETRIEB'' Seite 35.*

+

## **Geschützter Leerschritt**

◈

Wenn Sie innerhalb der Randzone ein Leerzeichen tippen wollen, ohne dass dadurch eine Schreibwerkrückführung ausgelöst wird, drücken Sie **[ ] + [LEERTASTE]**. Sie würden zum Beispiel **[ ] + [LEERTASTE]** verwenden, wenn Sie zwei Wörter in derselben Zeile behalten möchten. Zum Beispiel 16. Dezember 2005. In diesem Fall würden Sie nach April **[ \$1 + [LEERTASTE]** drücken, um zu verhindern, dass das Jahr in die nächste Zeile bewegt wird.

## **Geschützter Bindestrich**

Aus ähnlichem Grund drücken Sie **[ ] +[-]** (Bindestrich), wenn Sie einen Trennungsstrich in der Randzone tippen möchten, ohne dass dadurch der automatische Schreibwerkaufzug ausgelöst wird. Um zum Beispiel die Telefonnummer 0161-330-6531 zu schreiben, drücken Sie nach 330 **[ ] +[-]** (Bindestrich), wenn sich dieser Bindestrich innerhalb der Randzone befindet.

**23**

 $\textcolor{blue}{\textcircled{\scriptsize{*}}}$ 

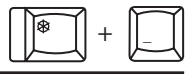

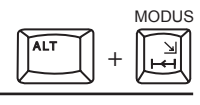

## **Rückschrittfunktionen**

lhre Schreibmaschine hat drei verschiedene Rückschrittfunktionen:

## *1) Einfache Rücktaste*

Um das Schreibwerk um einen Schritt zurückzuführen, drücken Sie [K-1] Für eine kontinuierliche Bewegung nach links, halten Sie diese Taste niedergedrückt.

## *2) Expreß Rücktaste*

Um das Schreibwerk im Schnellrücklauf an den Anfang des von lhnen geschriebenen Textes zurückzubringen, drücken Sie [  $\circ$ ] + [  $\leftarrow$  ].

## *3) Feinschritt Rücktaste*

Die Feinschrittfunktion wird oft verwendet, um ein richtig geschriebenes Wort in eine Zeile einzufügen, nachdem ein falsch geschriebenes Wort gelöscht wurde, welches ein Zeichen länger oder kürzer als das richtige Wort war (z.B. Ersetzen von Fomel durch Formel, oder kllein durch klein).

Löschen Sie das gesamte falsch geschriebene Wort.

Wenn das gelöschte Wort kürzer als das richtige Wort ist, richten Sie das Schreibwerk mit dem ersten Buchstaben des gelöschten Wortes aus; wenn es länger war, richten Sie es mit dem zweiten Buchstaben des gelöschten Wortes aus. Drücken Sie [  $\bigcirc$  ]<sup>+[ $\leftarrow$ </sup>] um das Schreibwerk um eine halbe Stelle nach links zu bewegen. Tippen Sie das korrekte Wort ein. Durch die Feinschritt-Rücktastenfunktion wird das korrekte Wort perfekt innerhalb des durch das Löschen des falschen Wortes entstandenen Raums zentriert.

## **24**

◈

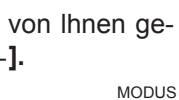

+

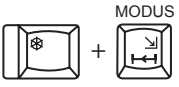

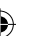

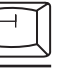

# **FEHLERKORREKTUR**

*Ihre Schreibmaschine verfügt über einen einzeiligen Korrekturspeicher, der Korrekturen vereinfacht. Solange Sie sich in der laufenden Zeile befinden, kann die Maschine automatisch für Sie Iöschen. Außerdem können Sie automatisch einzelne Zeichen, Wörter oder eine ganze Zeile Iöschen.*

⊕

## **Einzelne Zeichen löschen**

1) Bringen Sie das Schreibwerk mit [k-] oder mit der [LEERTASTE] an die Position des falsch geschriebenen Zeichens.

2) Drücken Sie die Korrekturtaste **[ ]**. Das Zeichen wird dadurch automatisch gelöscht und es verbleibt ein Leerraum. Außer normalen Zeichen können auch hoch- bzw. tiefgestellte, unterstrichene und fettgedruckte Zeichen gelöscht werden.

3) Schreiben Sie nun das richtige Zeichen.

Um mehrere Zeichen hintereinander zu löschen, halten Sie einfach die Korrekturtaste **[**  $\boxtimes$  **]** niedergedrückt. Das Schreibwerk bewegt sich nun solange nach links und korrigiert dabei kontinuierlich, bis Sie die Taste wieder freigeben.

## **Reloc - Taste**

◈

Die Reloc-Taste **[ ]** vermöglicht es ihnen, schnell ans Ende Ihrer Schreib zeile zu gelangen. Drücken Sie **[ ]**, um das Schreibwerk an die Stelle zu bringen, an der es sich zuletzt vor der Korrektur befand.

## **Löschen eines ganzen Wortes**

Die Wortlöschfunktion ermöglicht das Löschen eines Wortes durch eine Funktion.

1) Bringen Sie das Schreibwerk mit Hilfe von [k i der der [LEERTASTE] an die Position direkt nach dem zu Iöschenden Wort. (Das Dreieck in der folgenden Abbildung bezeichnet die Position des Schreibwerks.)

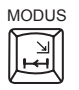

⊕

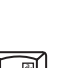

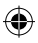

*FEHLERKORREKTUR*

chemische Formeln, mit denen eins

2) Drücken Sie [<sub><a</sub>]. Dadurch wird das Wort gelöscht, aber das Schreibwerk verbleibt in der Position des ersten Buchstaben dieses Wortes.

chemische Formeln, mit denen s

3) Sie können nun mit Ihrem Text fortfahren..

```
chemische Formeln, mit denen der größte Teil s
```
• Wenn sich das Schreibwerk in der Mitte eines Wortes befindet, werden nur die Buchstaben von dieser Position bis zum Anfang des Wortes gelöscht.

• Diese Funktion Iöscht außerdem hoch- bzw. tiefgestellte, unterstrichene und fettgedruckte Zeichen, wenn diese zum Wort gehören.

• Um die Wortlöschfunktion während des Löschvorgangs zu unterbrechen, drücken Sie [ $\textcircled{x}$ ].

## **Löschen einer ganzen Zeile**

Die Zeilenlöschfunktion ermöglicht automatisches Löschen einer ganzen Zeile. Die Zeilenlöschfunktion Iöscht die zuletzt geschriebene Zeile, solange das Schreibwerk nicht zur nächsten Zeile bewegt wurde.

1) Bringen Sie das Schreibwerk mit Hilfe von **[ ]** oder der **[LEERTASTE]** an die Position direkt nach dem zu Iöschenden Wort.

Ich schlage einige kleinere Änderungen vors

2) Drücken Sie [ $\circledast$ ] + [ $\circledast$ ], um die Zeile automatisch zu löschen. Das Schreibwerk hält an der Stelle an, an der sich das zuletzt gelöschte Zeichen 26 befand.

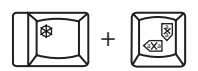

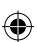

*FEHLERKORREKTUR*

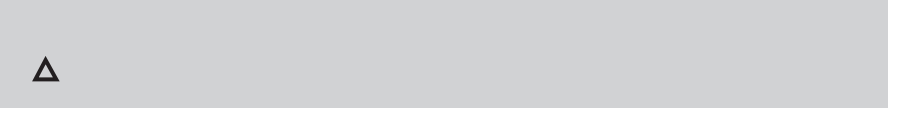

• Wenn sich das Schreibwerk in der Mitte einer Zeile befindet, beginnt der Korrekturvorgang von dieser Position bis zum Anfang der Zeile.

• Diese Funktion Iöscht außerdern hoch- bzw. tiefgestellte, unterstrichene und fettgedruckte Zeichen.

• Um die Zeilenlöschfunktion zu unterbrechen, drücken Sie [  $\otimes$ ].

## **Manuelle Korrektur**

◈

Wenn Sie einen Tippfehler im Text übersehen haben, und sich bereits in einer anderen Zeile befinden, können Sie diesen immer noch mit der manuellen Korrekturmethode berichtigen.

1) Bringen Sie das Schreibwerk mit Hilfe von [ $\circledast$ ] + [ $\circledast$ ] oder [ $\circledast$ ] + [ $\circledast$ ] auf die Zeile mit dem zu korrigierenden Zeichen zurück.

2) Richten Sie das Schreibwerk mit Hilfe von [K-1] oder der [LEERTASTE] mit dem Fehler aus.

3) Drücken Sie **[ ]+ [ ]**. Die Nachricht **"M.Korrektur"** erscheint im Display.

4) Tippen Sie das falsche Zeichen, um es zu entfernen. Verwenden Sie die Umschalttaste **[SHIFT]**, für Zeichen der Umschaltebene, und versetzen Sie die Schreibmaschine in die Unterstreichfunktion, um unterstrichene Zeichen zu korrigieren.

5) Tippen Sie das richtige Zeichen.

**27**

*lhre Schreibmaschine hat viele hilfreiche Funktionen, mit deren Hilfe Sie das Layout und das Aussehen des Textes auf dem Papier beeinflussen können.*

⊕

## **Übereinanderschreiben von Zeichen**

Falls Sie ein Zeichen schreiben möchten, welches sich nicht auf lhrer Tastatur befindet, können Sie dieses manchmal selbst schaffen, indem Sie zwei Zeichen übereinanderschreiben. Wenn Sie z.B. das Zeichen für den Durchmesser (Ø) schreiben wollen:

- 1) Schreiben Sie den Buchstaben "O".
- 2) Drücken Sie dann [ $\leftarrow$ ].
- 3) Schreiben Sie das Symbol " / "

• im oben genannten Beispiel kann " / " automatisch durch die unter "Speicherkorrektur" auf Seite 25 beschriebene Methode gelöscht werden, das Zeichen "O" verbleibt jedoch ("O" kann nur mit der auf Seite 27 beschriebenen manuellen Methode gelöscht werden.

## **Hochstellung / Tiefstellung**

Hoch- und Tiefstellung von Zeichen wird hauptsächlich in wissenschaftlichen Texten verwendet (z.B. Exponenten, chemischen Symbolen oder Bezugnahme auf Fußnoten).

Um ein hochgestelltes Zeichen zu schreiben, drücken Sie [ $\circledR$ ] + [,] (Kom**ma)**, um das Schreibwerk um einen halbe Zeile (1/12 Zoll) anzuheben, und Sie können nun das gewünschte Zeichen in Hochstellung schreiben

 $e=mc^2$ 

Um ein tiefgestelltes Zeichen zu schreiben, drücken Sie **[**  $\circledast$ **] + [.] (Punkt)**, um das Schreibwerk um eine halbe Zeile (1/12 Zoll) abzusenken, und Sie können nun das gewünschte Zeichen in Tiefstellung schreiben.

**28**

$$
C_{20}H_{42}
$$

Um wieder in die normale Schriftart zurückzukehren drücken Sie nach Schreiben eines hochgestellten Zeichens [§] + [.] (Komma). Nach Schreiben eines tiefgestellten Zeichens drücken Sie **[ ] + [,] (Komma)**. Dies bringt das Papier wieder in die Normalposition zurück.

• In der Hoch/Tiefstellungsfunktion bewegt sich das Schreibwerk immer um 1/12 Zoll, egal welcher Zeilenabstand eingestellt ist.

• Hoch-/Tiefstellung von mehrmals 1/l2 ZoIl ist nicht möglich. Wenn Sie zweimal auf **[ ] + [,] (Komma)** / **[ ] + [,] (Komma)** drücken, ertönt ein akustisches Signal.

• Wenn Sie das Schreibwerk um mehr als 1/12 Zoll bewegen wollen, verwenden Sie dazu [] + [ $\text{I}$ ] oder [ $\text{I}$ ] + [ $\text{I}$ ]. In diesem Fall wird der Korrekturspeicher jedoch gelöscht.

#### **Sonderzeichen**

◈

Um Sonderzeichen und die auf bestimmten Tasten unten in grün eingravierten Symbole zu schreiben, halten Sie **[** ] niedergedrückt, und drücken Sie die gewünschte Taste.

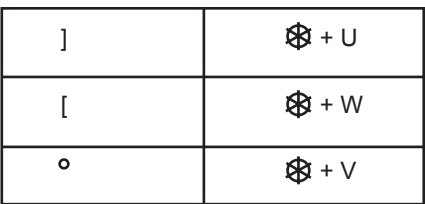

#### **Tottasten**

Tottasten werden verwendet, um Zeichen mit Akzent zu schreiben, die sich nicht auf Ihrer Tastatur befinden. Wenn Sie einen Akzent schreiben, wird er ausgedrückt, das Schreibwerk bewegt sich jedoch nicht weiter, daher die Bezeichnung,,Tottaste'. Nun können Sie beliebige Zeichen unter den Akzent schreiben.

**29**

⊛

So schreiben Sie ein Zeichen mit Akzent:

1) Drücken Sie die Tottaste, um den Akzent zu schreiben. Das Schreibwerk bewegt sich nicht

2) Schreiben Sie das gewünschte Zeichen unter den Akzent. Das Zeichen wird ausgedruckt und das Schreibwerk bewegt sich weiter.

## **Automatisches Unterstreichen**

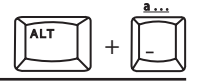

Diese Funktion können Sie verwenden, wenn Sie ein Wort oder eine Reihe von Wörtern unterstreichen möchten. Durch Drücken von **[ALT] + [ a... ]** werden folgende Funktionen nacheinander eingeschaltet:

#### **AUS** (erscheint nicht im Display)  $\rightarrow$   $\underline{a} \rightarrow \underline{a} \rightarrow 0$ FF

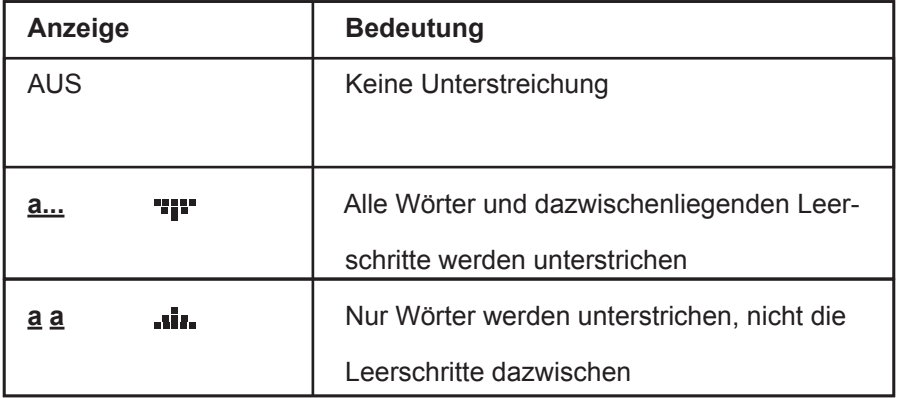

1) Drücken Sie  $[ALT] + [a \dots]$  einmal, um die Funktion " $a \dots$ " einzuschalten, oder drücken Sie dieselben Tasten zweimal, um die Funktion "a a" einzuschalten.

2) Schreiben Sie Ihren Text. Die Zeichen werden je nach der von Ihnen gewählten Unterstreichfunktion unterstrichen.

Vorschlag

3) Um die automatische Unterstreichfunktion auszuschalten, drücken Sie nochmals [ALT] + [ a...], bis nichts mehr unter a a angezeigt wird.

**30**

◈

⊕

ALT

+

a a a

 $\textcolor{blue}{\textcircled{\scriptsize{*}}}$ 

• Die Leerschritte, die eine Rückführung des Schreibwerkes in der automatischen Schreibwerkaufzugsfunktion ausgelöst haben, werden nie unterstrichen. "Geschützte Leerschritte", d.h. Leerschritte die mit niedergedrückter [<a>[<a>[3]</a> geschrieben wurden, werden unterstrichen.

• Diese Funktion kann zusammen mit den folgenden Funktionen angewandt werden: Dezimaltab. -Stopps, automatisches Zentrieren, Fettdruck und rechtsbündiges Schreiben. (Seiten 17, 31, 29, 33).

#### **Fettdruck**

◈

Durch die Verwendung der Fettdruckfunktion können Sie ein Wort oder einen Satz hervorheben und die Aufmerksamkeit des Lesers darauf lenken..

Durch Drücken von **[ALT] + [aaa]** wird die FETTDRUCK-Funktion ein - oder ausgeschaltet:

AUS (erscheint nicht im Display) **-> FETT** -> AUS

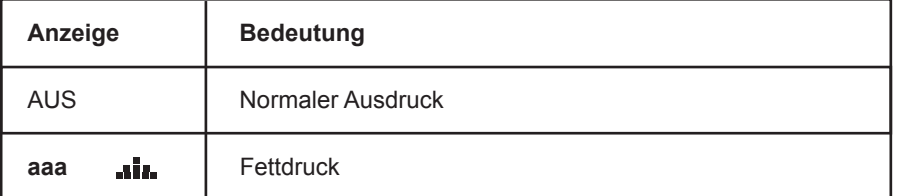

1) Drücken Sie **[ALT] + [aaa]** und schreiben Sie dann Ihren Text.

**Manchester M34 5JE**

2) Drücken Sie **[ALT] + [aaa]** nochmals, um diese Funktion auszuschalten.

• Diese Funktion kann zusammen mit den folgenden Funktionen angewandt werden: Dezimaltab. -Stopps, automatisches Zentrieren, Unterstreichen und rechtsbündiges Schreiben. (Seiten 17, 29, 35, 33).

**31**

## **Zeileneinrückung**

Durch diese Funktion brauchen Sie bei einer Zeileneinrückung nicht mehr die **[LEERTASTE]** fünfmal zu drücken

Durch Drücken von **[**  $\circledast$  **]+ [Z.EINRÜ**] wird das Schreibwerk um fünf (5) Zeichen nach rechts verrückt.

Um am Zeilenanfang eine Einrückung zu machen, drücken Sie [  $\&$  ] + **[Z.EINRÜ]**. Dadurch bewegt sich das Schreibwerk um fünf (5) Zeichen weiter nach rechts.

Vielen Dank für Ihr interessantes Referat "Eine Einführung in die Nuklearphysik", dass die zuhörer Ihre Vorlesung interessant und unterhalt-

## **Zentrierfunktion**

Die Zentrierfunktion ermöglicht es, eine Textzeile zwischen dem linken und rechten Rand zu zentrieren.

#### **1) Um zwischen den Rändern zu zentrieren:**

Bringen Sie das Schreibwerk zum linken Rand und drücken Sie **[ALT] + [|O|]**. Das Schreibwerk bewegt sich an eine Position, die in der Mitte der beiden Ränder liegt.

#### **2) Schreiben Sie den Text.**

Die Zeichen werden nicht sofort ausgedruckt, erscheinen jedoch im Display. Zu diesem Zeitpunkt können Sie immer noch Korrekturen im Displaybetrieb durchführen (weitere Informationen hierzu finden Sie im nächsten Abschnitt, Seite 37). Das Schreibwerk bewegt sich für jedes getippte Zeichen um einen halben Schritt zurück.

• Wenn die eingegebenen Zeichen über den Raum zwischen den Rändern hinausreichen, ertönt ein akustisches Signal und Sie können keine weiteren Zeichen eingeben.

**32**

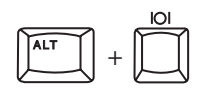

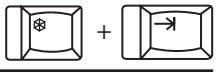

3) Um den Text ausdrucken, drücken Sie [->] oder [ $K$ <sup>-1</sup>]. Wenn der Ausdruck beendet ist, bewegt sich das Schreibwerk zum nächsten Tab.-Stopp, oder kehrt zum linken Rand der nächsten Zeile zurück.

*• Die Zentrierfunktion kann nicht aktiviert werden, wenn sich das Schreibwerk nicht am linken Rand befindet.*

#### **Zentrieren zwischen den Rändern**

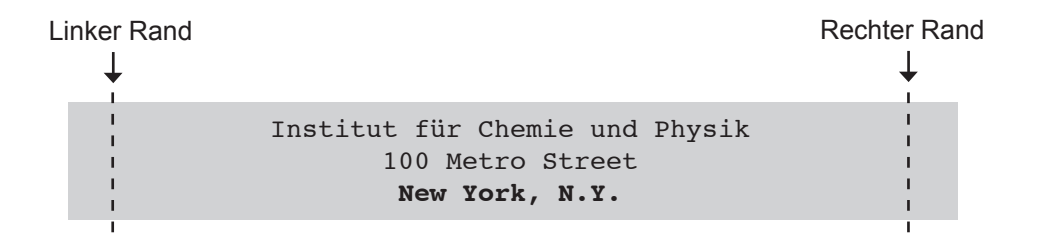

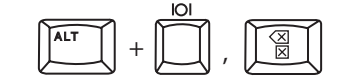

1) Bevor Sie etwas geschrieben haben:

*Löschen der Zentrierfunktion*

Um die Zentrierfunktion zu löschen, bevor Sie Text eingegeben haben, drücken Sie **[ALT] + [|O|]**. Das Schreibwerk kehrt daraufhin auf seine Ausgangsposition zurück.

2) Nachdem Sie Zeichen eingegeben haben:

Wenn Sie bereits Zeichen eingegeben haben, drücken Sie **[** $\boxtimes$ ], bis im Display nichts mehr angezeigt wird. Dann schreiben Sie entweder lhren Text oder drücken Sie **[ALT] + [|O|]**, um die Betriebsart zu verlassen.

## **Rechtsbündiges Schreiben**

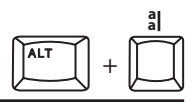

lhre Schreibmaschine kann Text automatisch bündig mit dem rechten Rand ausdrucken. Dies ist besonders hilfreich beim Schreiben eines Datums und anderer Überschriften.

1) Drücken Sie [ALT] + [a] ]. Das Schreibwerk bewegt sich zum rechten Rand..

2) Schreiben Sie den Text. Die Zeichen werden nicht sofort ausgedruckt, sondern erscheinen erst im Display. Zu diesem Zeitpunkt können Sie immer noch Korrekturen im Displaybetrieb durchführen (weitere Informationen hierzu finden Sie im nächsten Abschnitt, Seite 35). Das Schreibwerk bewegt sich für jedes getippte Zeichen um einen halben Schritt zurück.

• Wenn Sie keinen Raum mehr zur Verfügung haben, ertönt das akustische Signal, und Sie können keine weiteren Zeichen mehr eingeben.

3) Um den Text ausdrucken, drücken Sie  $\left[\rightarrow\right]$  oder  $\left[\left[\right]\right]$ . Wenn der Ausdruck beendet ist, bewegt sich das Schreibwerk zum rechten Rand oder kehrt zum linken Rand der nächsten Zeile zurück.

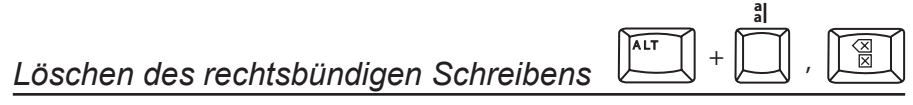

1) Bevor Sie etwas geschrieben haben:

Um die Funktion rechtsbündiges Schreiben zu löschen, bevor Sie Text eingegeben haben, drücken Sie **[ALT] + [ ]**. Das Schreibwerk kehrt darauf-**a a** hin auf seine letzte Schreibposition zurück, falls vorher Text auf der Zeile eingegeben wurde. Ansonsten kehrt das Schreibwerk zum linken Rand zurück.

2) Nachdem Sie Zeichen eingegeben haben:

Wenn Sie bereits Zeichen eingegeben haben, drücken Sie [**<b>x**] bis im Display nichts mehr angezeigt wird. Dann schreiben Sie entweder lhren Text nochmals oder drücken Sie [ALT] + [  $\frac{a}{a}$ ] um zur letzten Schreibposition zurückzukehren.

*In dieser Betriebsart werden die Zeichen vor Ausdruck im Dis- play angezeigt. Dies erlaubt lhnen Korrekturen des Text auf dem Bildschirm: eine schnellere und einfachere Korrekturart als das Korrigieren auf dem Papier in Druckbetrieb.*

⊕

Displaybetrieb wird automatisch gewählt, wenn Sie die Dezimaltab.-Funktion, Zentrierfunktion und Rechtsbündiges Schreiben verwenden. Bei jeder dieser Funktionen wird die Zeile vor Ausdruck geschrieben und im Display angezeigt.

Sie können diese Betriebsart auch ohne die oben genannten Komfortfunktionen verwenden, indem Sie die Funktion zeilenweiser Displaybetrieb wählen.

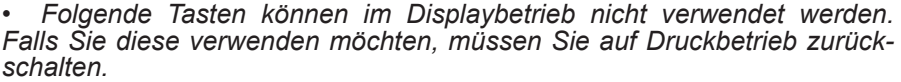

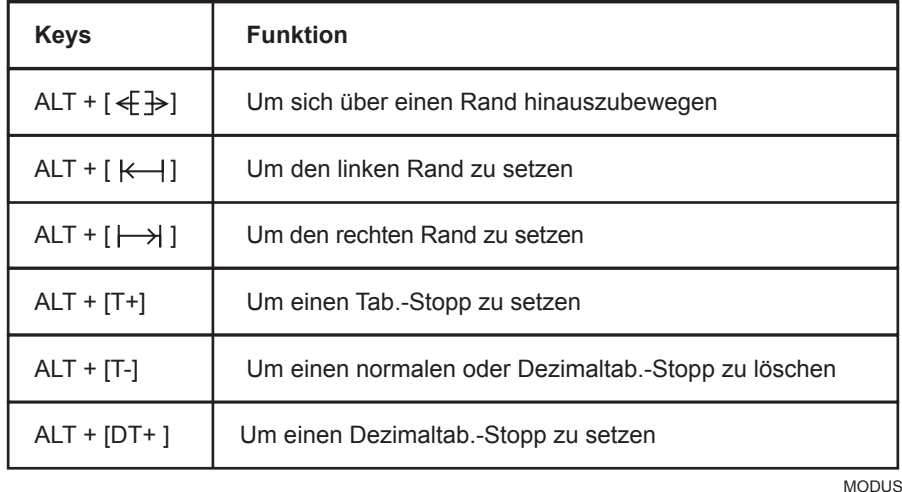

## **Zeilenweiser Displaybetrieb**

,,Zeilenweiser Displaybetrieb" bedeutet, dass der Inhalt der Zeile immer vor Ausdruck im Display erscheint. In dieser Betriebsart ist die automatische Schreibwerkaufzugsfunktion immer aktiviert.

Durch Drücken von **[ALT] + [MODUS]** werden nacheinander folgende Optionen angezeigt:

#### AUS (erscheint nicht im Display)  $\rightarrow$  AUTO  $\rightarrow$  ZEILENW.  $\rightarrow$  AUS

• Wenn sich das Schreibwerk nicht zwischen den Rändern befindet, kann die Funktion zeilenweiser Displaybetrieb nicht gewählt werden.

◈

⊕

ALT

+

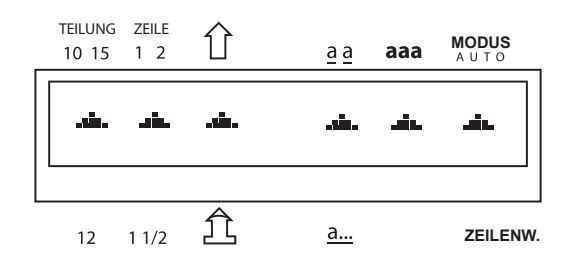

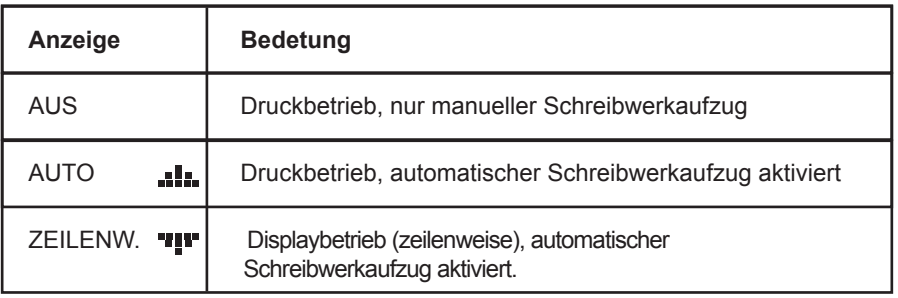

1) Drücken Sie **[ALT] + [MODUS]** bis "ZEILENW." gewählt ist.

2) Schreiben Sie lhren Text. Das Schreibwerk bewegt sich für jedes eingegebene Zeichen weiter. Eingegebene Zeichen werden nicht sofort ausgedruckt, dies bedeutet, dass Eingaben vor Ausdruck korrigiert werden können. Siehe "Korrigieren im Displaybetrieb" (Seite 37).

3) Drücken Sie [->] oder [ $K$ <sup>-1</sup>] um den Text auszudrucken und das Schreibwerk zum nächsten Tab.-Stopp oder der nächsten Zeile zu bringen.

*• In der Funktion Zeilenweiser Displaybetrieb ist der automatische Schreibwerkaufzug immer aktiviert.*

*• Durch Drücken der Bindestrich-Taste in der Randzone erscheint im Display ein "Geisterbindestrich" (3 Punkte). Dieser Bindestrich veranlaßt keine sofortige Schreibwerkrückführung wie im Druckbetrieb. Wenn Sie jedoch etwas nach diesem Bindestrich eingeben, wird der Ausdruck und der Schreibwerkaufzug ausgelöst. Der Bindestrich wird am Ende jeder Zeile ausgedruckt, und das nachfolgend eingegebene Zeichen erscheint auf der ersten Position im Display.*

**36** Druckbetrieb zurück. 4) Um die Funktion Zeilenweiser Displaybetrieb zu Iöschen, drucken Sie den angezeigten Text aus und drücken Sie dann **[ALT] + [MODUS]** um den Anzeigepfeil unter "MODUS" zu Iöschen, oder um die Betriebsart ,,AUTO" zu wählen. Dies schaltet das Display aus und bringt die Maschine in den

LC1153001 Deutsch GE.indd 36  $\bigoplus$ 

⊕

Um eine ganze Zeile zu löschen, drücken Sie [ $\circledast$ ] + [ $\circledast$ ]. Dies löscht alle Zeichen links vom Cursor bis zum Anfang der Zeile und bringt den Cursor an den Anfang der Zeile.

**37**

 $+ \parallel_{\text{w}}$ a

ax. a

⊕

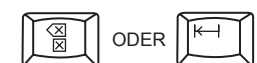

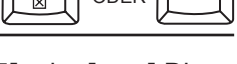

**Korrigieren im Displaybetrieb**

*Löschen von Zeichen im Text*

*Löschen eines Wortes im Text*

*Löschen einer ganzen Zeile*

sor an den Anfang des gelöschten Wortes.

Um Zeichen aus Ihrem Text zu löschen, drücken Sie [ $\overline{\otimes}$ ] oder [ $\overline{\leftarrow}$ ] Dies bewegt den Cursor um eine Position nach links und löscht das Zeichen, welches sich links vom Cursor befand.

Um ein Wort aus Ihrem Text zu löschen, drücken Sie [<aa ]. Dies löscht alle Zeichen links vom Cursor bis zum Anfang des Wortes und bringt den Cur-

⊕

# **Besondere Funktionsanzeigen**

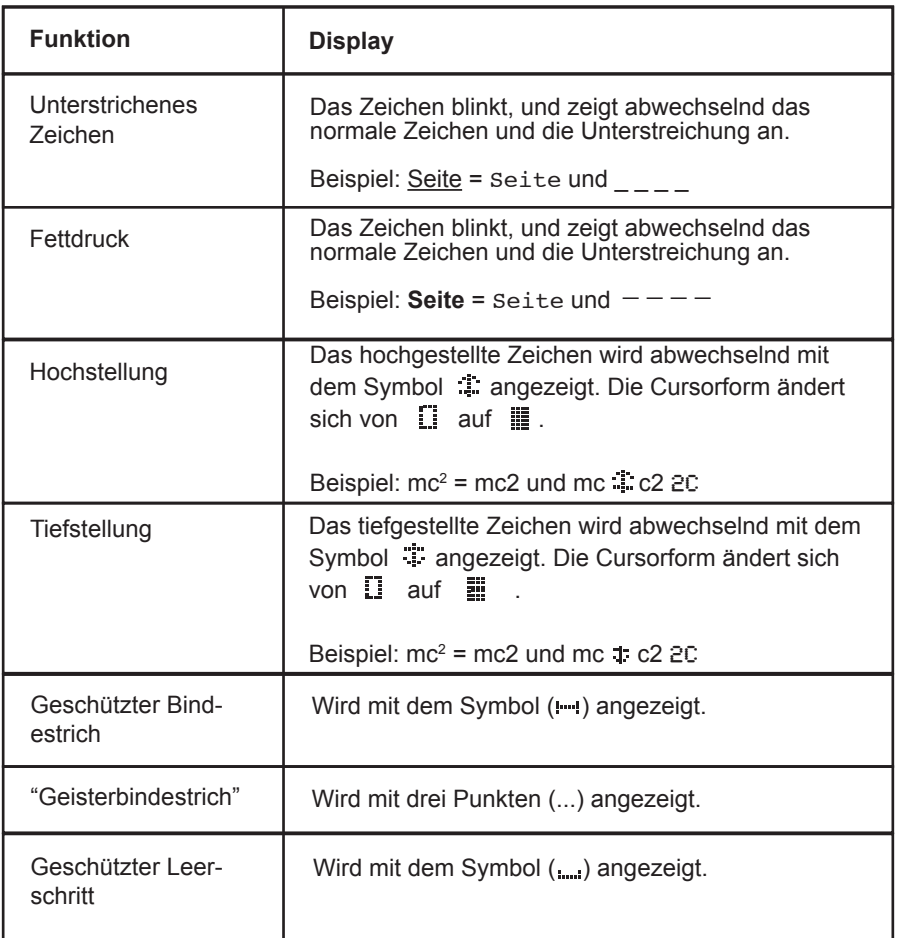

 $\bigoplus$ 

**38**

◈

 $\bigcirc$ 

*• Die Markierung für Hoch- bzw. Tiefstellung erscheint im Display, wenn das Zeichen eingegeben wird und verschwindet, wenn das Zeichen gelöscht wird. Die Markierung erscheint nicht alleine - sie wird immer abwechselnd mit dem von lhnen eingegebenen Zeichen oder Symbol angezeigt.*

♠

*• Um unterstrichene oder fettgedruckte Zeichen in normale Schriftart zurück zu bringen, löschen Sie diese und geben Sie sie dann nach Ausschalten der Unterstreichungs- oder Fettdruckfunktionen nochmals ein.*

## **Funktionen, die einen Zeilenausdruck im Display auslösen**

Die folgenden Tasten Iösen einen Zeilenausdruck aus und Iöschen das Display:

1)  $[K-1]$ : Die Zeile wird ausgedruckt, das Papier weiter transportiert und das Schreibwerk bewegt sich zum linken Rand.

2) **[** $\rightarrow$ ]: Die Zeile wird ausgedruckt, das Papier weiter transportiert und das Schreibwerk bewegt sich zum rechten Rand.

⊕

# **WARTUNG UND PFLEGE**

*Ihre Brother Schreibmaschine wurde für Iangjährigen, verläßlichen Schreibbetrieb geschaffen und braucht nur minimale Wartung. Befolgen Sie einfach die nachstehenden Anleitungen, um Ihre Schreibmaschine in bester Form zu erhalten.*

◈

## **Wartung und Pflege**

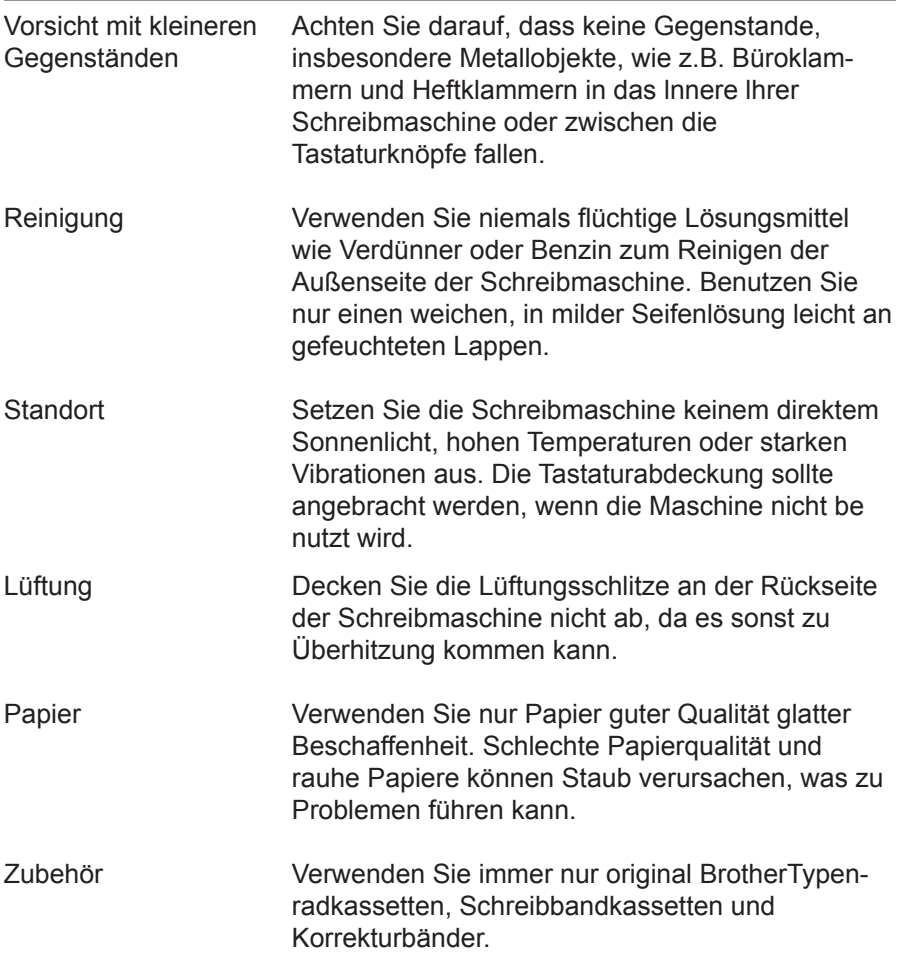

**40**

◈

# **SCHREIBBANDKASSETTE WECHSELN**

◈

*Es sind zwei verschiedene Schreibbänder erhältlich:*

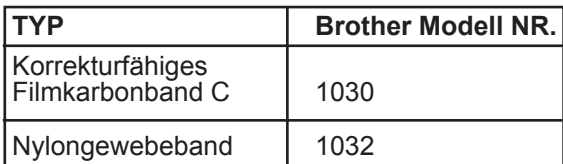

#### **Wechseln der Schreibbandkassette:**

1) Bringen Sie das Schreibwerk mit der **[LEER-TASTE**] oder  $[k-1]$  in die Walzenmitte.

2) Öffnen Sie den Gehäusedeckel.

◈

3) Fassen Sie die alte Schreibbandkassette mit beiden Händen, und heben Sie den vorderen Teil der Kassette an.

4) Entfernen Sie die Kassette indem Sie sie in Richtung Walze herausheben.

5) Drehen Sie den Transportknopf (links an der Seite der Kassette) entgegen dem Uhrzeigersinn, um das Schreibband in der neuen Kassette zu spannen.

6) Richten Sie den Pfeil auf der Kassette mit dem Pfeil auf dem Kassettenträger aus. Fassen Sie die Kassette mit beiden Händen und setzen Sie sie mit dem hinteren Teil zuerst vorsichtig in den Träger ein.

7) Drücken Sie die Kassettenvorderseite leicht nach unten, bis sie hörbar einrastet.

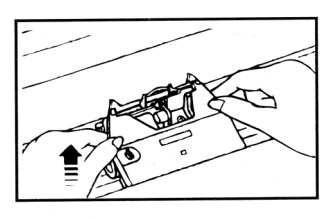

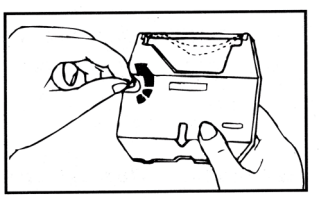

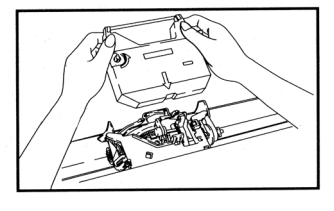

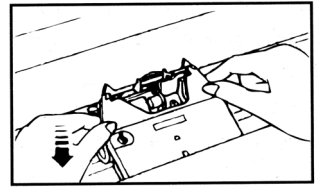

#### *SCHREIBBANDKASSETTE WECHSELN*

8) Drehen Sie noch einmal den Transportknopf gegen den Uhrzeigersinn, um das Schreibband zu spannen.

9) Schließen Sie den Gehäusedeckel

10) Drücken Sie [ $\circledast$ ] + [ *||* ], um das Schreibwerk in die ursprüngliche Position zu bringen.

• Die Menge des verfügbaren Schreibbandes kann durch die Sichtöffnung an der rechten Seite der Kassette überprüft werden.

• Verwenden Sie immer nur Schreibbänder, Korrekturbänder und Typenräder, die von Brother zugelassen sind. Für Schäden die durch Verwendung nicht zugelassenen Zubehörs entstehen, wird von Brother keine Haftung übemommen.

• Um eine Bewegung des Schreibwerkes zu vermeiden, solIte die Tastatur während des Wechselns des Typenrads, der Schreibbandkassette oder des Korrekturbands nicht berührt werden.

**42**

◈

⊕

# **KORREKTURBAND WECHSELN**

◈

• Lift-off-Korrekturbänder, die mit korrekturfähigem Filmkarbonband verwendet werden.

#### **Wechseln des Korrekturbandes:**

1) Bringen Sie das Schreibwerk mit der **[LEER-TASTE** oder **[** $\leftarrow$ ] in die Walzenmitte.

2) Öffnen Sie den Gehäusedeckel.

3) Entfernen Sie die Schreibbandkassette, falls angebracht.

4) Ziehen Sie die beiden Spulen des Korrekturbandes ab, indem Sie mit lhren Daumen gegen das Korrekturband drücken. Bringen Sie es zurück parallel mit der Walze, und heben Sie es nach oben heraus.

5) Führen Sie das neue Band durch die linke Führung hinter der Schreibbandführung und durch die rechte Führung heraus. Die rauhe (klebrige) Seite des Korrekturbandes muß der Walze zugewandt sein.

6) Stecken Sie die Vorratsspule auf den linken Dorn.

7) Stecken Sie die Aufnahmespule auf den rechten Dorn.

8) Drehen Sie die Aufnahmespule gegen den Uhrzeigersinn, bis eine kleine Menge der weiße Beschichtung auf dem Korrekturband um die Aufnahme- spule gewickelt ist.

9) Legen Sie die Schreibbandkassette wieder ein und schließen Sie den Gehäusedeckel.

10) Drücken Sie [ $\circledast$ ] + [ // ], um das Schreibwerk in die ursprüngliche Position zu bringen.

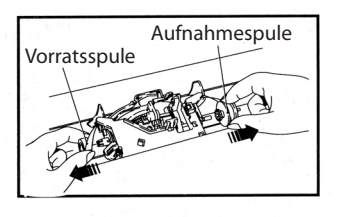

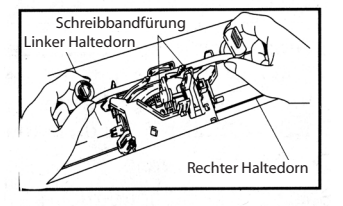

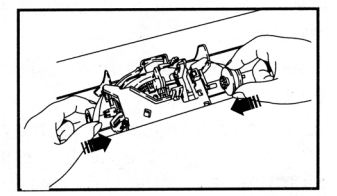

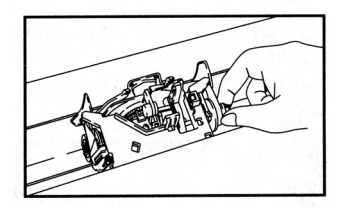

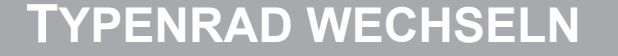

◈

*Das Typenrad ist in einer durchsichtigen Plastikkassette untergebracht, um Beschädi- gung zu vermeiden und für Ieichte Handhabung und Wechseln des Typenrads.*

#### **Wechseln des Typenrads:**

1) Öffnen Sie den Gehäusedeckel.

2) Ziehen Sie am Verriegelungshebel des Typenrads.

3) Entfernen Sie das Typenrad, indem Sie es an der vorstehenden Lasche oben rechts aus der Maschine ziehen.

4) Legen Sie das gewünschte Typenrad in die Vertiefung ein, und drücken Sie es Ieicht nach unten.

5) Schieben Sie den Verriegelungshebel wieder in seine ursprüngliche Position, um das Typen- rad zu verriegeln. Drücken Sie den Hebel fest zurück.

6) Schließen Sie den Gehäusedeckel.

7) Drücken Sie [ $\circledast$ ] + [ // ] Drücken Sie

*• Vergewissern Sie sich, dass die Typenradkas- sette nicht falsch herum eingelegt wurde. Die Lasche muß sich immer oben rechts befinden.*

*• Falsches Einlegen der Typenradkassette kann zu Fehlfunktionen und fehlerhaftem Ausdruck führen.*

*• Beim Wechseln des Typenrads ist es nicht erforderlich, die Schreibbandkassette zu ent- fernen.*

*• Um eine Bewegung des Schreibwerkes zu vermeiden, sollte die Tastatur während des Wechselns des Typenrads, der Schreibband- kassette oder des Korrekturbands nicht berührt werden.*

*• Bitte prüfen Sie die Form Ihrer Typenradkas- sette bevor Sie sie auswechseln. Die Typenrad- kassette Typ B kann in dieser Maschine nicht verwendet werden.* **<sup>44</sup>**

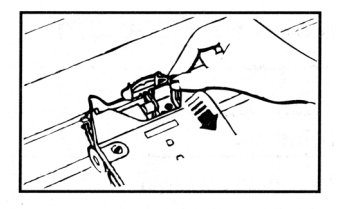

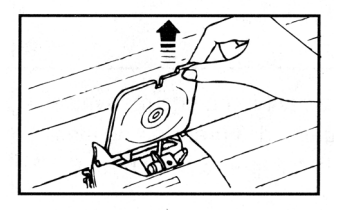

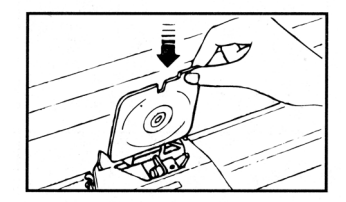

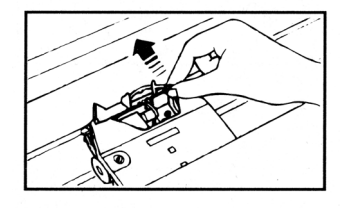

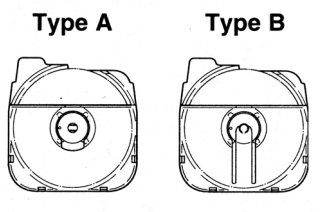

◈

# **WAS TUN BEI STÖRUNGEN**

 $\bigoplus$ 

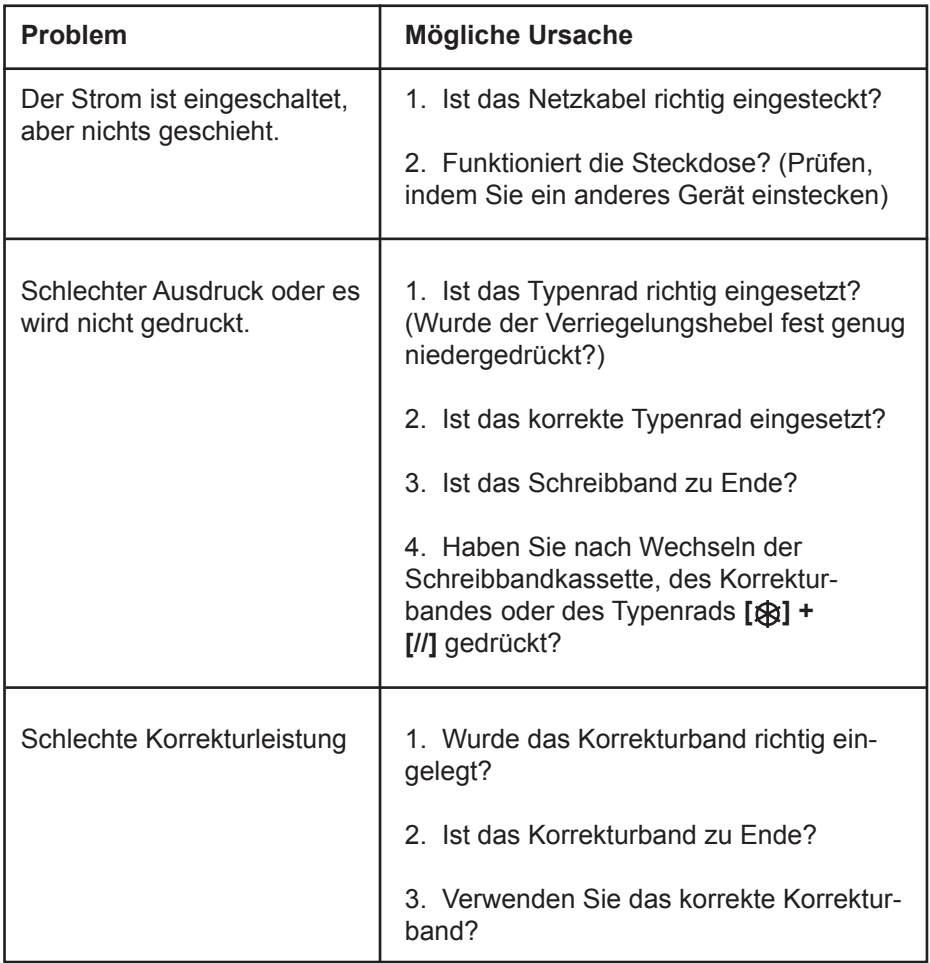

**45**

◈

# **TECHNISCHE DATEN**

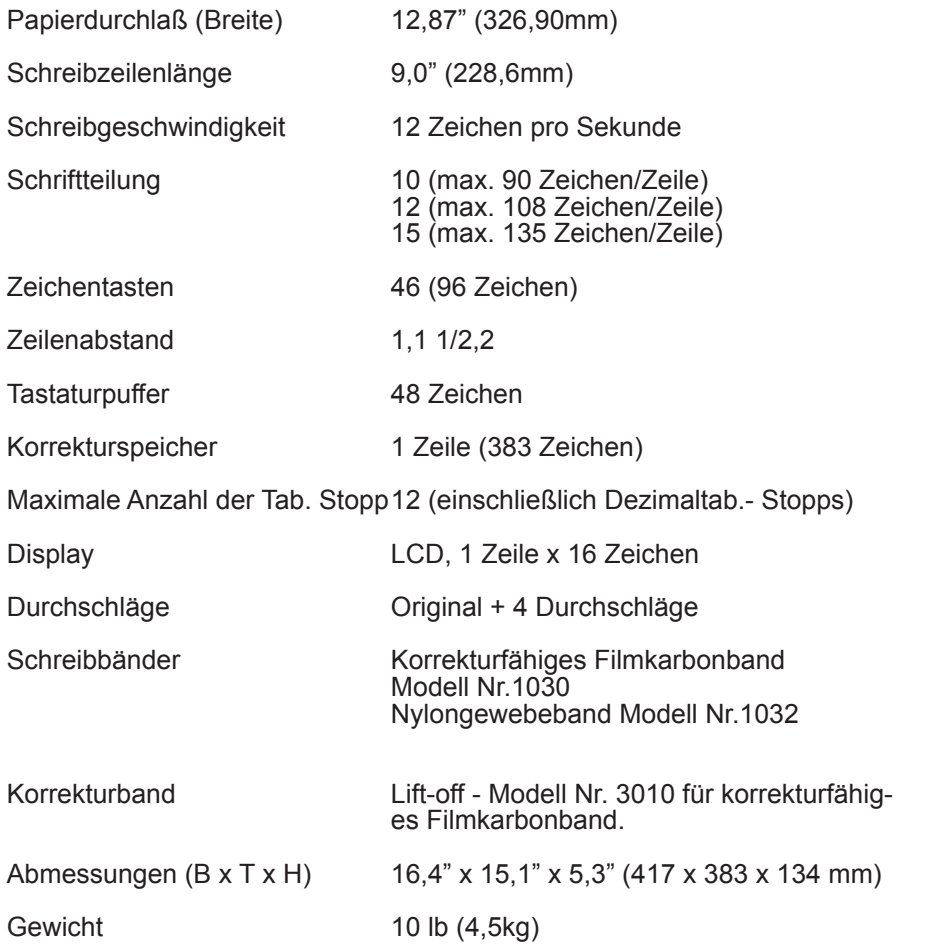

◈

*Änderungen oder Modifikationen, die nicht ausdrücklich von Brother Industries Ltd genehmigt sind, gefährden den Gewährleistungsanspruch.*

#### **46**

◈

# **STICHWORTVERZEICHNIS**

 $\bigoplus$ 

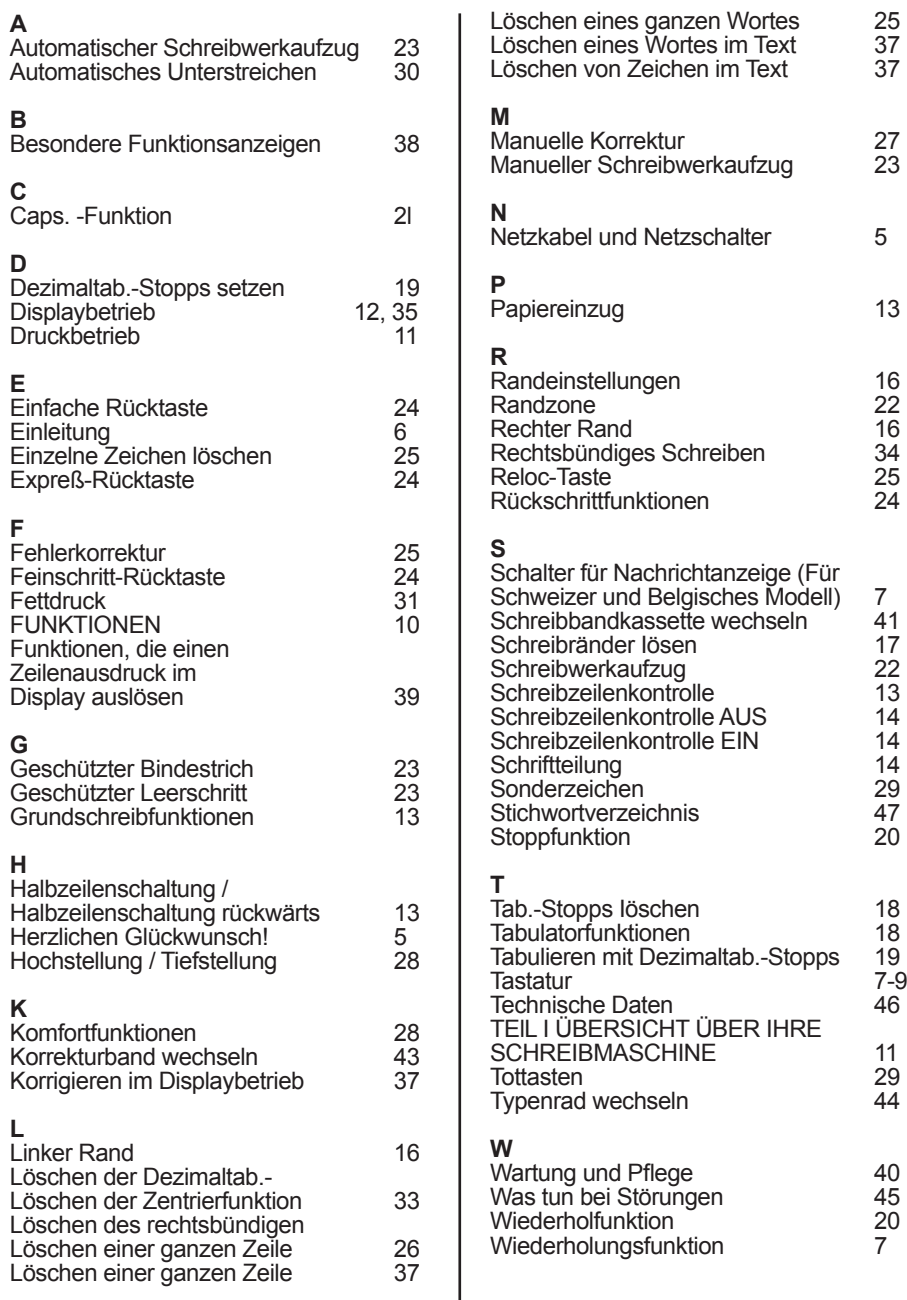

 $\bigcirc$ 

 $\bigoplus$ 

#### *STICHWORTVERZEICHNIS*

#### **Z**

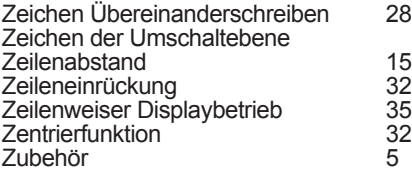

**48**

 $\bigoplus$ 

 $\bigcirc$ 

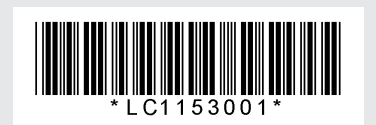

**Printed in UK - German - LC1153001**

 $\bigoplus$ 

 $\bigcirc$